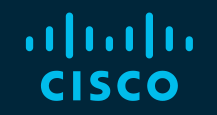

# You make possible

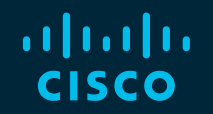

# NGFW Clustering Deep Dive

Andrew Ossipov, Distinguished Engineer

BRKSEC-3032

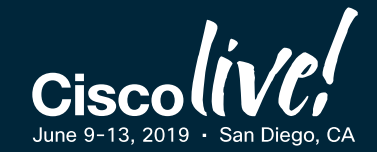

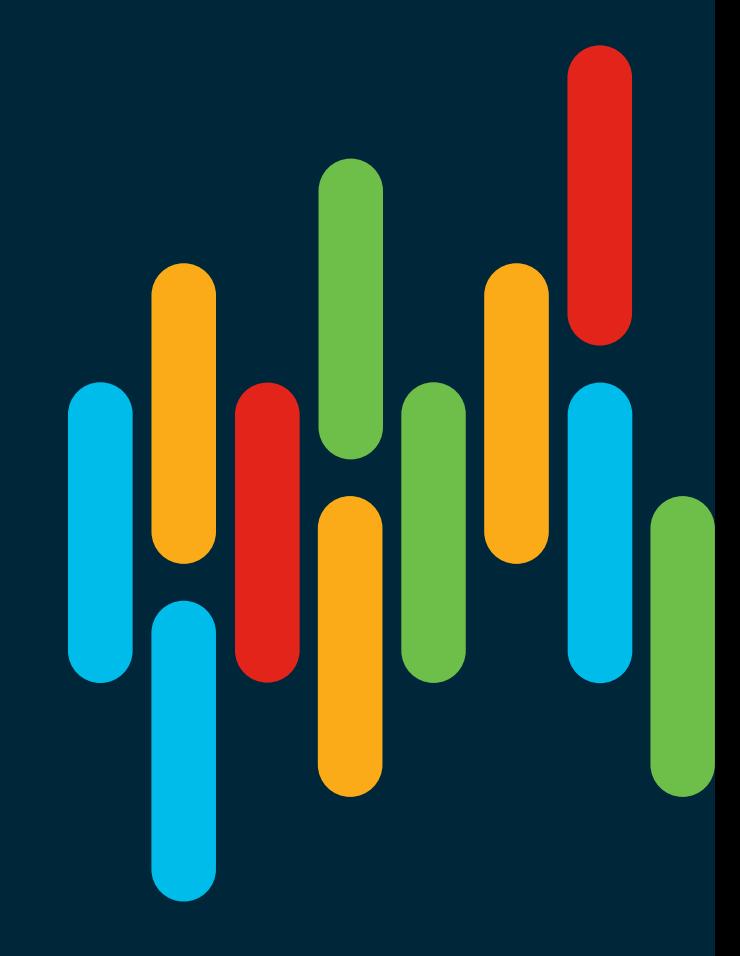

#### Your Speaker

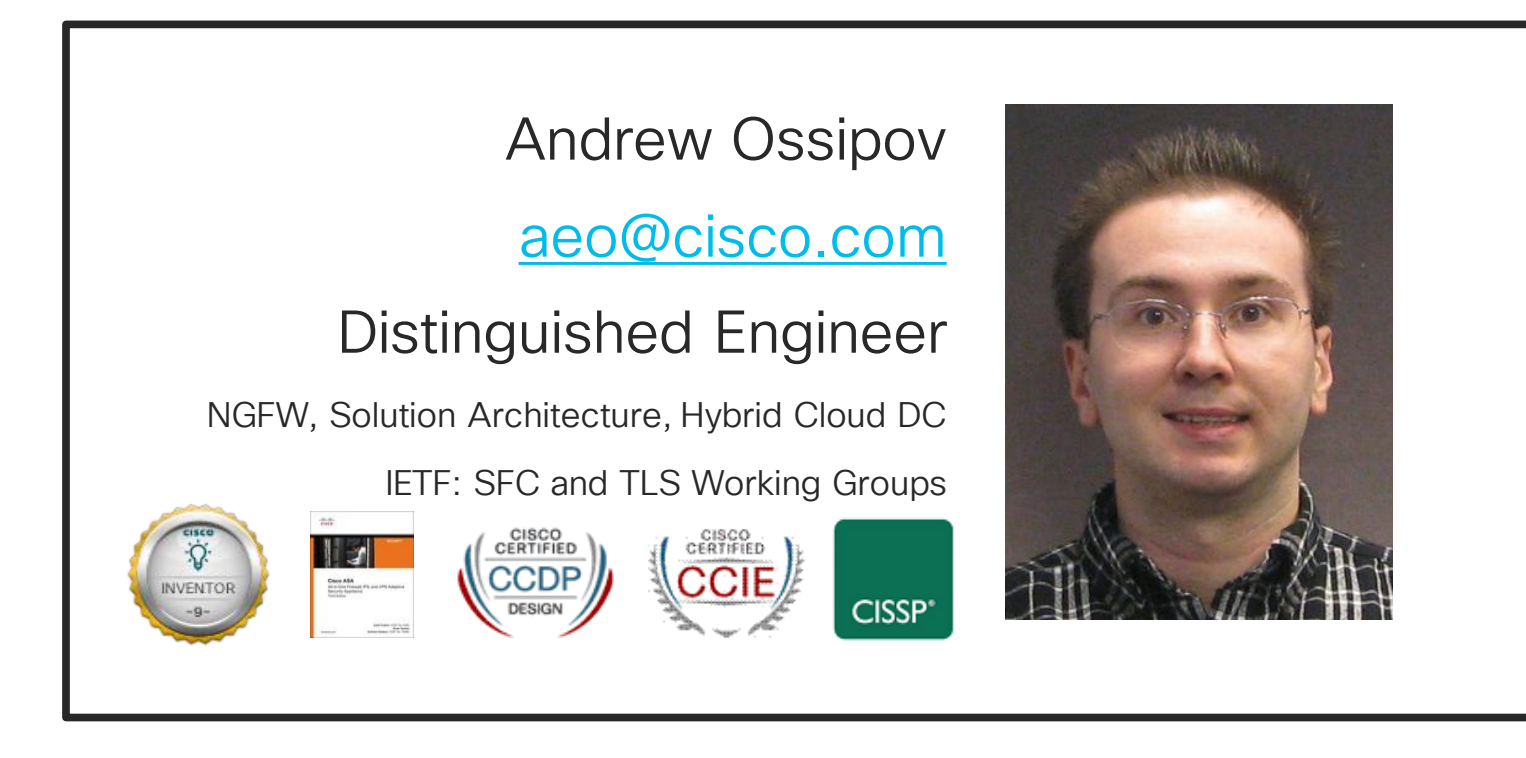

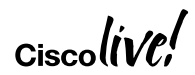

#### Cisco Webex Teams

#### Questions?

Use Cisco Webex Teams to chat with the speaker after the session

#### How

- Find this session in the Cisco Live Mobile App 1
- Click "Join the Discussion" 2
- Install Webex Teams or go directly to the team space 3
- Enter messages/questions in the team space 4

#### Webex Teams will be moderated by the speaker until June 16, 2019.

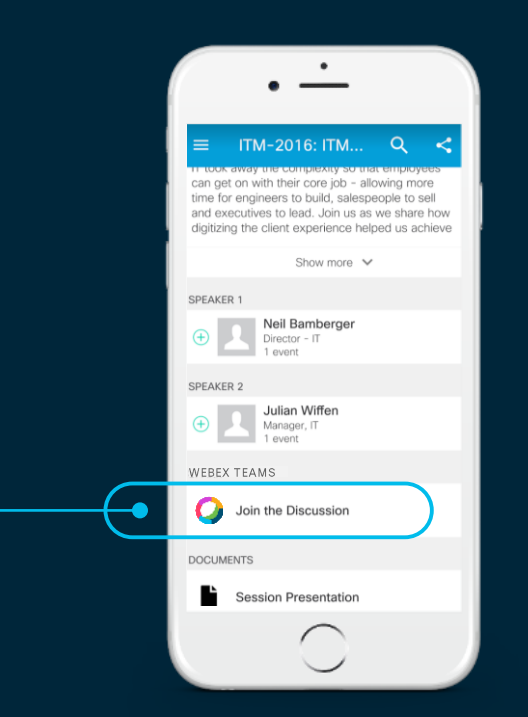

#### cs.co/ciscolivebot#BRKSEC-3032

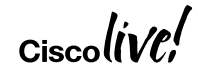

#### Agenda

- Clustering Overview
- Unit Roles and Functions
- Packet Flow
- Control and Data Interfaces
- Configuring Clustering
- Multi-Site Clustering
- Closing Remarks

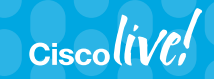

### **Clustering** Overview

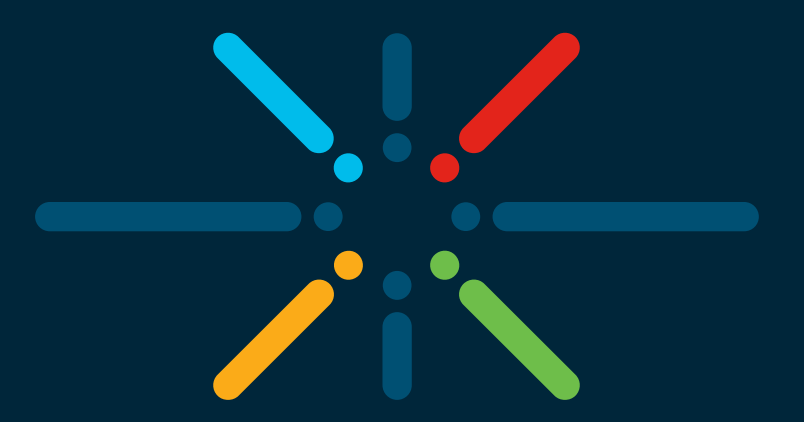

#### You make networking **possible**

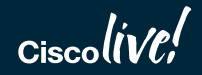

#### High Availability on ASA and FTD

- A **pair** of identical **ASA** or FTD devices can be configured in Failover/HA
	- Managed as a single entity
	- Data interface connections must be mirrored between the units with L2 adjacency
	- Virtual IP and MAC addresses on data interfaces move with **Active** unit
	- Stateful connection table is replicated to **Standby** in real time
- Failover/HA deliver high availability rather than scalability
	- Limited to two physical appliances/modules or virtual instances
	- Active/Standby for asymmetry avoidance in ASA or FTD
	- Active/Active with multiple contexts in ASA is impractical for scaling

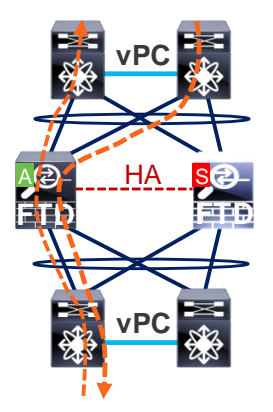

### ASA and FTD Clustering

- Up to 16 appliances or modules combine in one traffic processing system
- Preserve failover benefits by configuring and operating as a single entity
	- Virtual IP and MAC addresses for first-hop redundancy
	- Connection states are preserved after a single member failure
- Implement true **scalability** in addition to high availability
	- Fully distributed data plane for new and existing connections
	- Elastic scaling of throughput and maximum concurrent connections
	- Stateless external load-balancing through standard Etherchannel or routing
	- Out-of-band Cluster Control Link for asymmetry normalization
	- No member-to-member communication on data interfaces

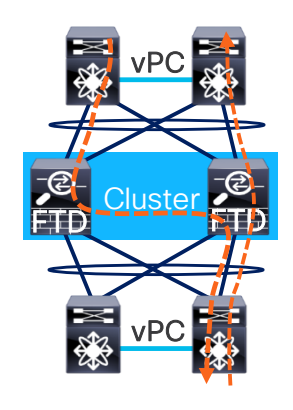

#### System Requirements

- ASA scales up to 16 identical appliances or modules
	- Up to 16 Firepower 4100 or 9300 modules with matching Export Compliance
	- Up to 16 ASA5585-X with Cluster and same 3DES and 10GE I/O licenses
	- Up to 2 ASA5500-X with Security Plus and matching 3DES licenses
- FTD scales up to 6 identical appliances or modules as documented
	- Up to 16 Firepower 4100 appliances or 9300 modules is configurable
	- Some advanced cluster setting **must** use FlexConfig
- Chassis types, application modules, and interface cards **must** match
- Any standard-based switch is supported, some are explicitly validated

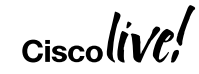

#### Unsupported Features

- Remote Access VPN: TLS VPN, Clientless SSL VPN, and IPSec
- S2S VPN on FTD only until 6.2.3.3
- DHCP client, DHCP server, DHCP Proxy
- Advanced Application Inspection and Redirection
	- CTIQBE, WAAS, MGCP, MMP, RTSP, Skinny/SCCP, H.323
	- Dead Connection Detection (DCD), Botnet Traffic Filter, and WCCP
- Interfaces: Integrated Routing/Bridging (IRB), Virtual Tunnel Interface (VTI)
- Intermediate System-to-Intermediate System (IS-IS)
- Firepower Multi-Instance Capability

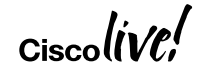

#### **Scalability**

- Throughput scales at 70-80% of the aggregated capacity on average
	- ASA: 16 Firepower 4150 at 50Gbps  $\rightarrow$  640Gbps of Multiprotocol Throughput
	- FTD: 6 Firepower 9300 SM-44 at 54Gbps  $\rightarrow$  270Gbps of NGFW AVC Throughput
- **Replicated** concurrent conn(ection)s scale at 60% of aggregated capacity
	- FTD: 6 Firepower 4150 at 35M  $\rightarrow$  126M concurrent conns
	- Firepower 9300 supports 70M (ASA) or 60M (FTD) conns per clustered chassis

Delay by 10 seconds Match All HTTP connections

- Conn rate with full replication scales at 50% of the aggregated capacity
	- ASA: 16 ASA5585-X SSP-60 at 350K CPS  $\rightarrow$  2.8M CPS
	- Short-lived connections may scale at 100% with delayed replication asa(config)# **cluster replication delay 10 match tcp any any eq www**

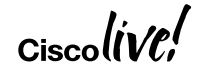

#### Centralized Features

- Not all features are distributed, some are **Centralized** 
	- Control and management connections
	- Non-Per-Session Xlates with PAT (e.g. ICMP)
	- DCERPC, ESMTP, IM, Netbios, PPTP, RADIUS, RSH, SNMP, SQLNet, SunRPC, TFTP, and XDMCP inspection engines
	- Site-to-site VPN until **ASA 9.9(1)** with optional distribution on Firepower 9300
	- Multicast in rare scenarios
- Any connections with these features always land on one cluster member
	- Switchover of such connections is **not seamless**

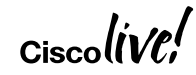

### Unit Roles and Functions

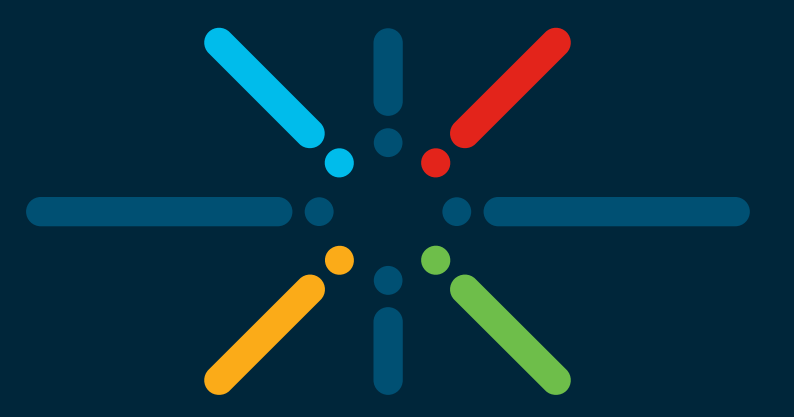

#### You make networking **possible**

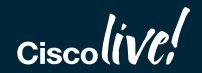

#### Master and Slaves

- One cluster member is elected as the **Master**; others are **Slaves** 
	- First unit joining the cluster or based on configured **priority**
	- New master is elected only upon a departure of the existing one
- Master unit handles all management and centralized functions
	- Configuration is blocked on all other members
	- Virtual IP address ownership for to-the-cluster connections
- Master and slaves process all regular transit connections equally
	- Management and centralized connections must reestablish upon Master failure
	- Disable or reload Master to transition the role

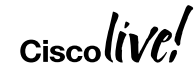

#### State Transition

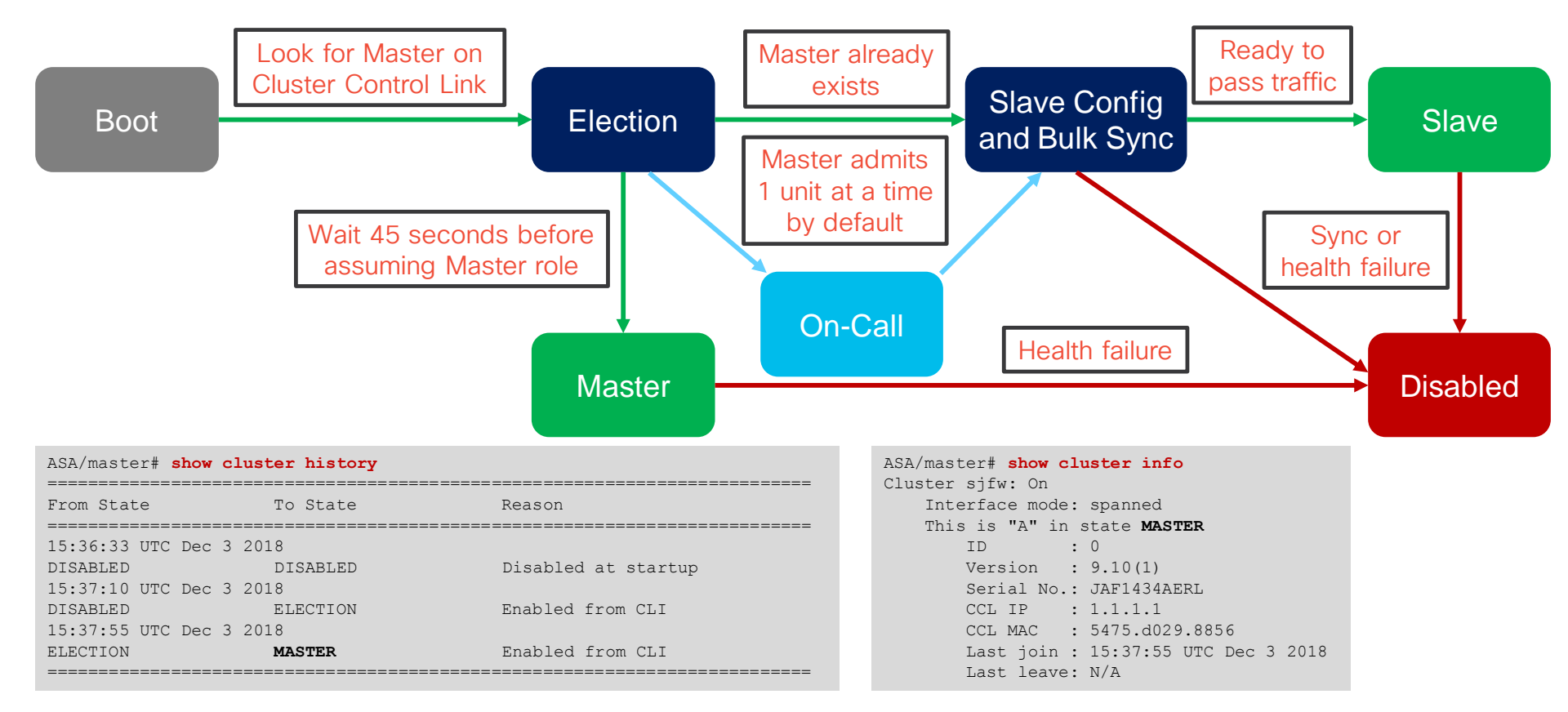

$$
_{\rm Ciscolive'}
$$

#### Member Admission Optimization

- ASA 9.10(1) and FTD 6.3 allow parallel cluster join on Firepower 9300
	- Each chassis optionally bundles data interfaces only when all modules are ready

```
asa(cfg-cluster)# unit parallel-join 3 max-bundle-delay 5
                                                                  Maximum wait 
                How many modules must replicate configuration
```
and state before enabling chassis data plane

time in minutes

### Flow Owner

- All packets for a single **stateful** connection go through a single member
	- Unit receiving the first packet for a new connection typically becomes Flow Owner
	- Ensures symmetry for state tracking purposes and NGFW/NGIPS inspection

ASA/master# **show conn** 18 in use, 20 most used Cluster stub connections: 0 in use, 0 most used TCP outside 10.2.10.2:22 inside 192.168.103.131:35481, idle 0:00:00, bytes 4164516, flags **UIO** 

- Another unit will become Flow Owner if the original one fails
	- Receiving packet for an existing connection with no owner
- The **conn-rebalance ASA** feature should be enabled with caution
	- An overloaded member may work even harder to redirect new connections
- Existing connections move **only** on unit departure or with Flow Mobility

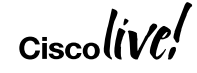

#### Flow Director

- Flow Owner for a connection must be discoverable by all cluster members
	- Each possible connection has a deterministically assigned Flow Director
	- Compute hash of {SrcIP, DstIP, SrcPort, DstPort} for a flow to determine Director
	- Hash mappings for all possible flows are evenly distributed among members
	- All members share the same hash table and algorithm for consistent lookups
	- SYN Cookies reduce lookups for TCP flows with Sequence Number Randomization
- Other units ask Flow Director to identify Owner or restore flow from backup
	- New Owner can recover connection state from director upon original Owner failure TCP outside 172.18.254.194:5901 inside 192.168.1.11:54397, idle 0:00:08, bytes 0, flags **Y**
	- Create Backup Flow when Director and Owner is same member or in same chassis TCP outside 172.18.254.194:5901 inside 192.168.1.11:54397, idle 0:00:08, bytes 0, flags **y**

### Flow Forwarder

- External stateless load-balancing does not guarantee symmetry
	- Only TCP SYN packets can reliably indicate that the connection is new
- Cluster member receiving a non-TCP-SYN packet must ask Flow Director
	- No existing connection → Drop if TCP, become Flow Owner if UDP
	- Existing connection with no Owner → Become Flow Owner
	- Existing connection with active Owner → Become Flow Forwarder
- Flow Forwarder maintains stub connection entry to avoid future lookups
	- Asymmetrically received packets are redirected to Owner via Cluster Control Link ASA/slave# **show conn detail** […] TCP inside: 192.168.103.131/52033 NP Identity Ifc: 10.8.4.10/22, flags **z**, idle 0s, uptime 8m37s, timeout -, bytes 0, cluster sent/rcvd bytes 25728/0, cluster sent/rcvd total bytes 886204/0, owners (1,255)

#### Packet Flow

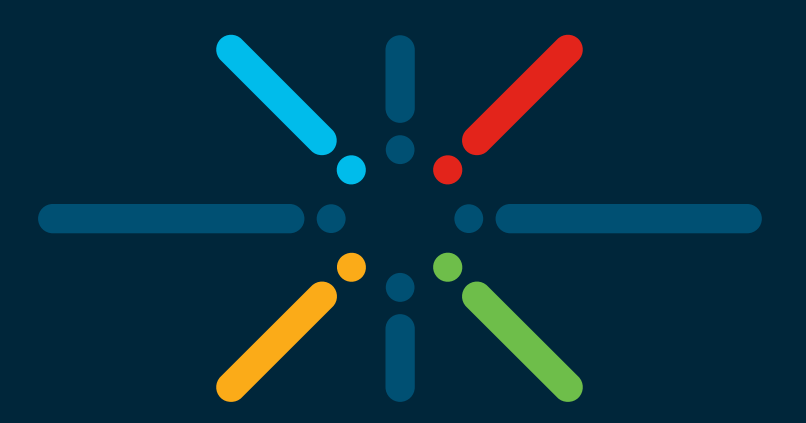

#### You make networking **possible**

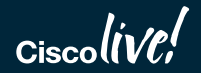

#### New TCP Connection

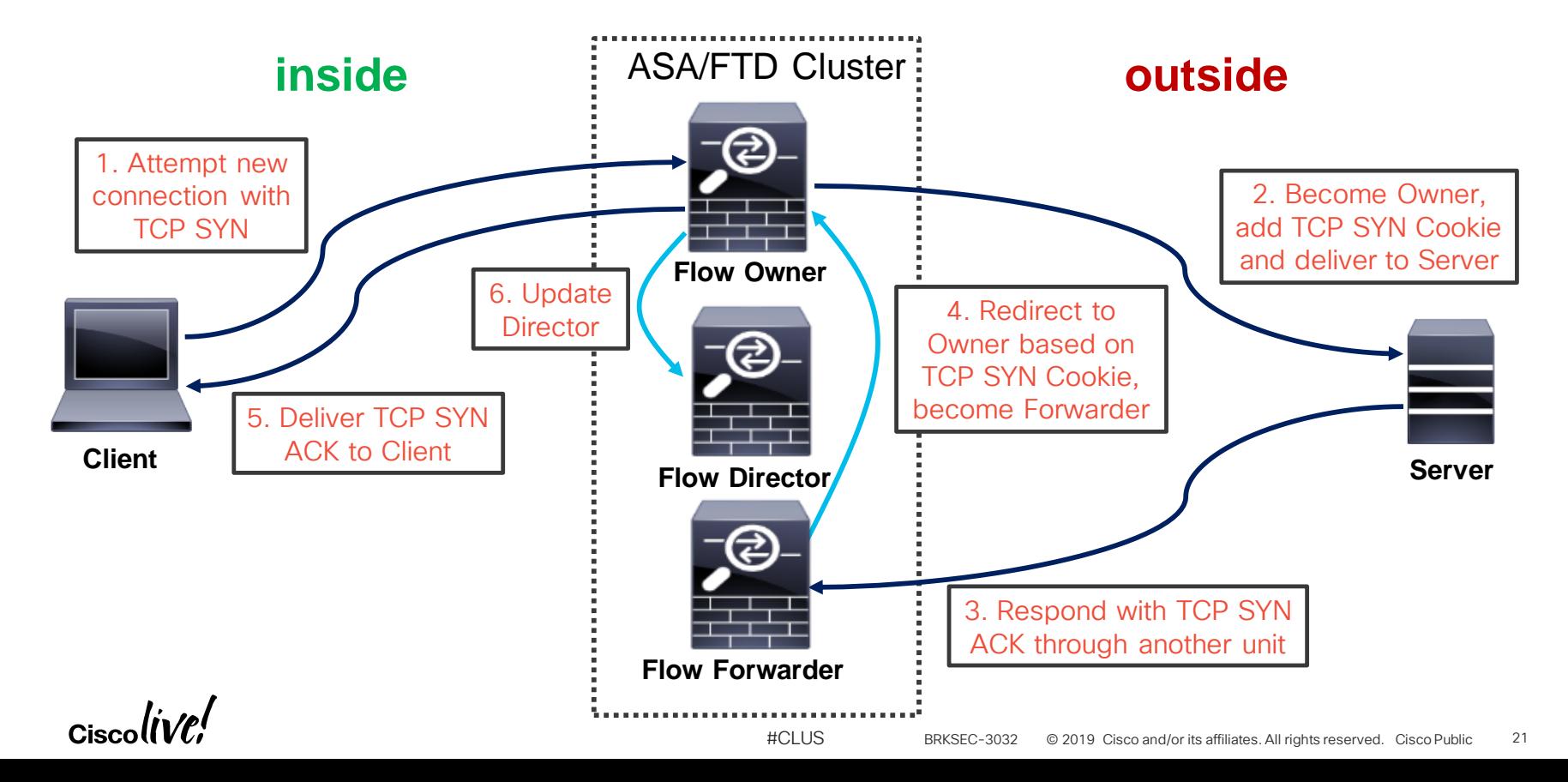

#### New UDP-Like Connection

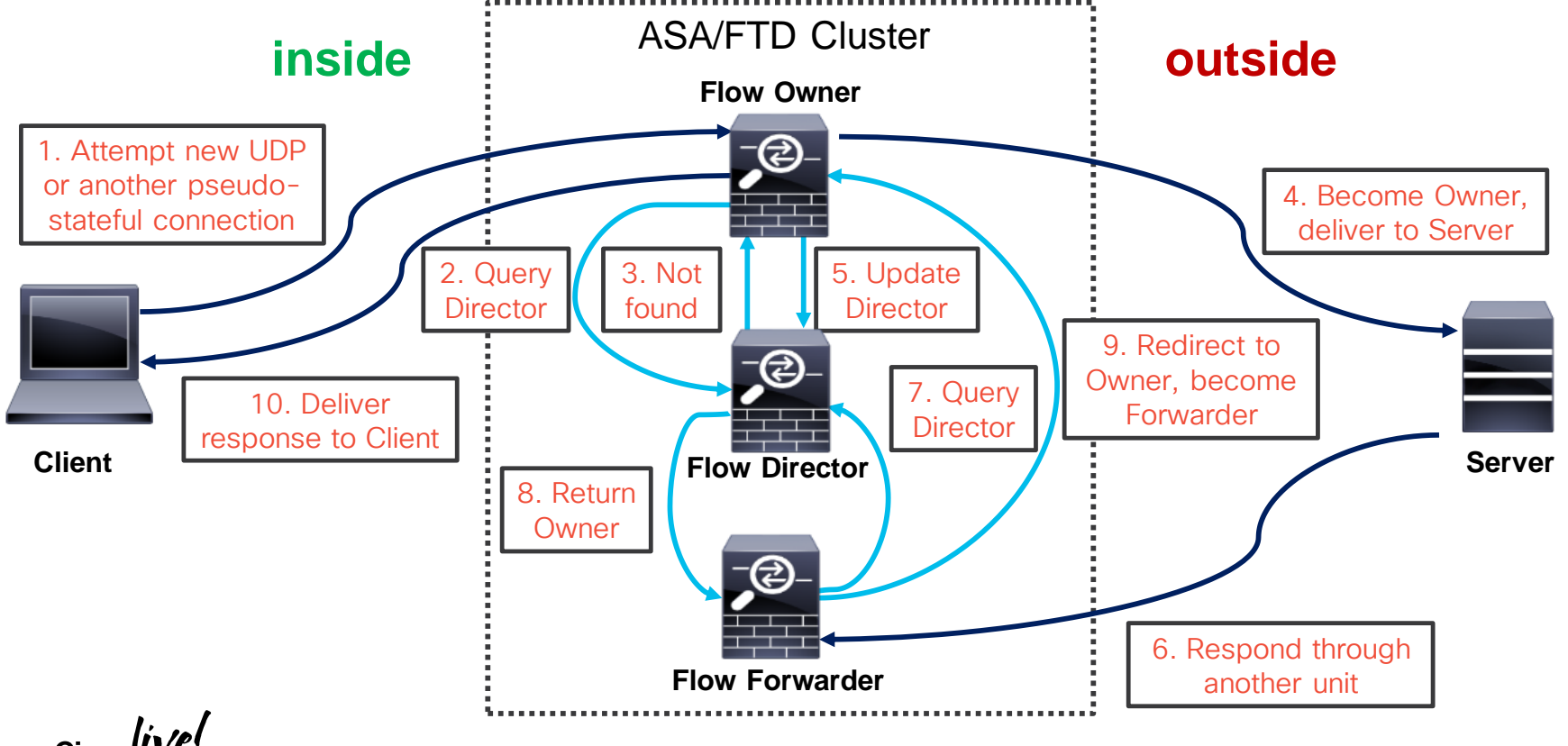

#### New Centralized Connection

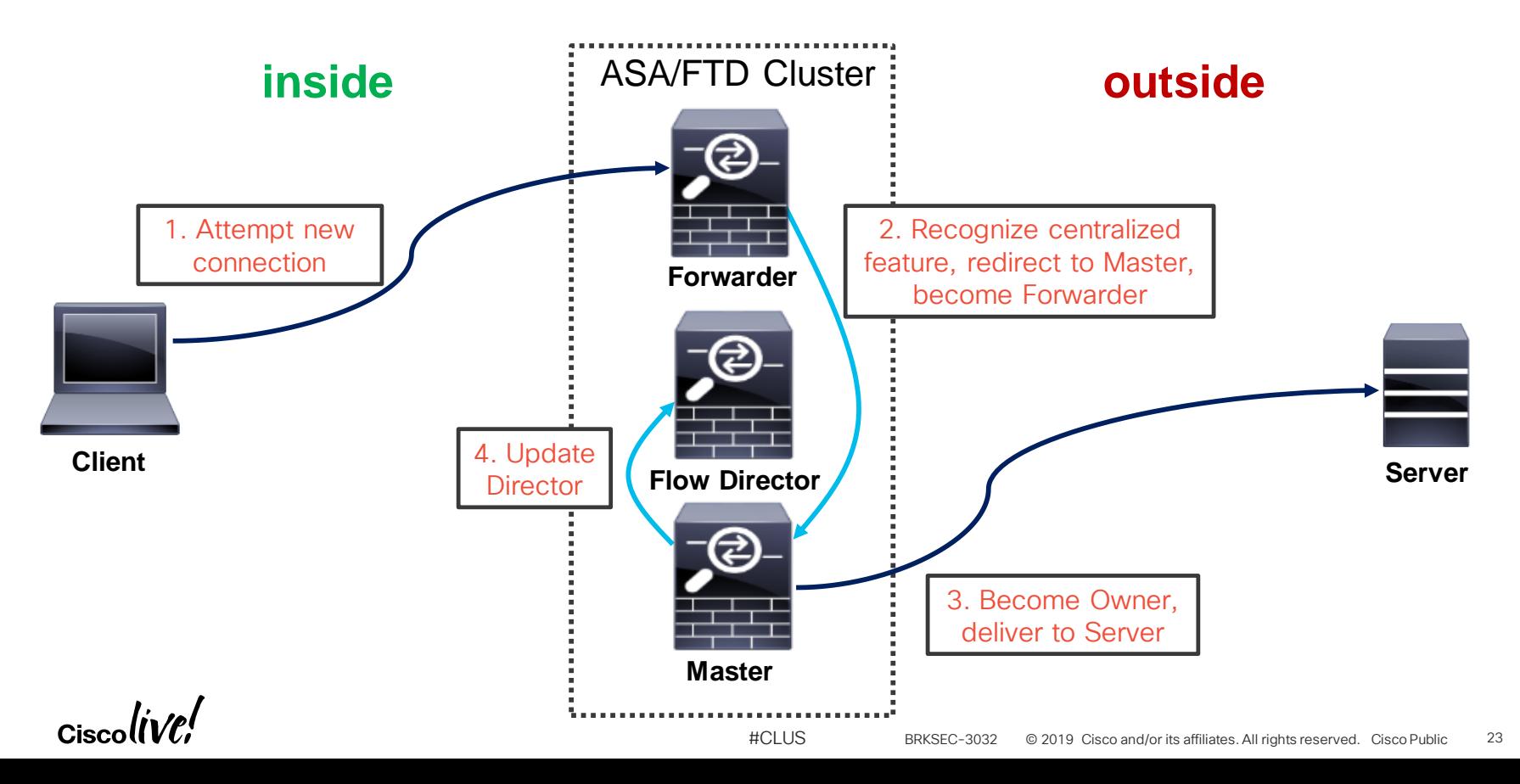

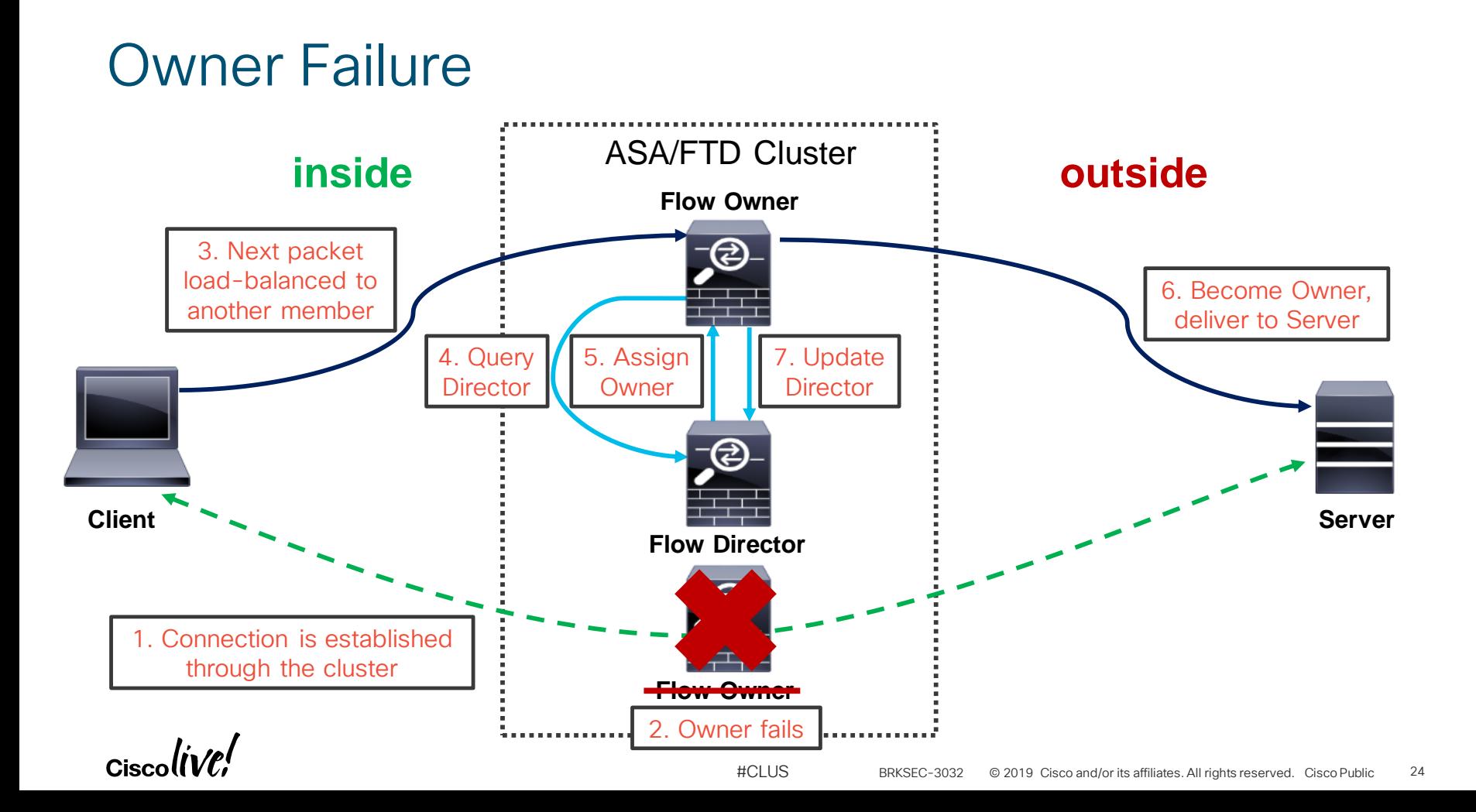

### Basic Application Inspection

- Centralized
	- All packets for control and associated data connections are redirected to Master
	- Examples: ESMTP, SQLNet, TFTP
- Fully Distributed
	- Control and associated data connections are processed independently by all units
	- Examples: HTTP on ASA, FTP, GTP

#### • Semi Distributed

- Control connections are processed independently by all units
- Data connections are redirected to the associated control connections' Owners
- Examples: SIP, SCTP, M3UA

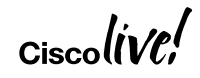

### Per-Session Port Address Translation (PAT)

- By default, dynamic PAT xlates have a 30-second idle timeout
	- Single global IP (65535 ports) allows about 2000 conn/sec for TCP and UDP
- Per-Session Xlate feature allows immediate reuse of the mapped port
	- Enabled by default for all TCP and DNS connections

```
ftd# show run all xlate
xlate per-session permit tcp any4 any4
xlate per-session permit tcp any4 any6
xlate per-session permit tcp any6 any4
xlate per-session permit tcp any6 any6
xlate per-session permit udp any4 any4 eq domain
xlate per-session permit udp any4 any6 eq domain
xlate per-session permit udp any6 any4 eq domain
xlate per-session permit udp any6 any6 eq domain
```
• TCP Reset is generated to force immediate termination

### Network Address Translation (NAT)

- Static NAT is performed by all cluster members based on configuration
- Master creates one-to-one Dynamic NAT xlates and replicates to Slaves
- Dynamic PAT is distributed to individual members
	- Master evenly allocates PAT addresses from the configured pools to each member
	- Provision at least as many pool IPs as cluster members to avoid centralization
	- Per-session xlates are local to the Owner with an Xlate Backup
- NAT limits clustering scalability with nearly guaranteed flow asymmetry
	- NAT and PAT pools are not advertised
	- No interface PAT or Proxy ARP in **Individual** mode

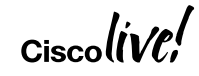

## Site-to-Site (S2S) IKEv2 VPN in Distributed Mode

- Supported on Firepower 9300 with ASA 9.9(1) and Carrier license only asa(cfg-cluster)# **vpn-mode distributed backup flat**
- Tunnel establishment (IKEv2) is done through per-session VPN Director
- VPN Session Owner handles IPsec and clear text traffic for a single tunnel
	- Backup Owner assures uninterrupted forwarding on failure
	- Optional Remote Chassis Backup protects against full chassis failure asa(cfg-cluster)# **vpn-mode distributed backup remote-chassis**
- Scalability is constrained by multiple factors
	- Concurrent S2S VPN tunnels scale at ~45% of aggregated capacity
	- Throughput impact from cleartext traffic redirection to VPN session owner
	- Runtime manual tunnel redistribution with **cluster redistribute vpn-sessiondb**

### Control and Data Interfaces

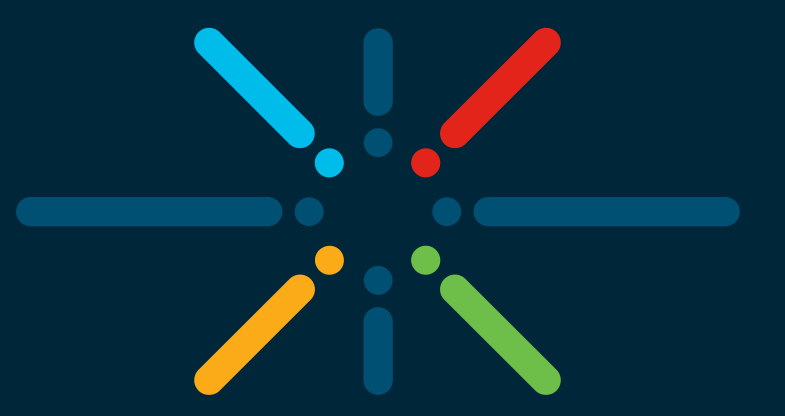

#### You make networking **possible**

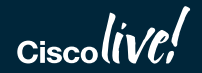

## Cluster Control Link (CCL)

- Carries all data and control communication between cluster members
	- Master discovery, configuration replication, keepalives, interface status updates
	- Centralized resource allocation (such as PAT/NAT, pinholes)
	- Flow Director updates and Owner queries
	- Centralized and asymmetric traffic redirection from Forwarders to Owners
- Must use same dedicated interfaces on each member
	- Separate physical interface(s), no sharing or VLAN sub-interfaces
	- An isolated non-overlapping subnet with a switch in between members
	- No packet loss or reordering; up to 10ms of one-way latency
- CCL loss **forces** the member out of the cluster
	- No direct back-to-back connections

#### #CLUS BRKSEC-3032 © 2019 Cisco and/or its affiliates. All rights reserved. Cisco Public 30

#### CCL Best Practices

- Use a **per-unit LACP** Etherchannel for link redundancy and aggregation
	- Bandwidth should match maximum forwarding capacity of each member
	- 40Gbps of data traffic on Firepower 4140 AVC+IPS  $\rightarrow$  4x10GE CCL
	- Dual-connect to different physical switches in vPC/VSS
- Set MTU 100 bytes above largest data interface MTU
	- Avoids fragmentation of redirected traffic due to extra trailer
	- Minimum supported value is 1400 bytes
- Ensure that CCL switches do not verify L4 checksums
- Enable Spanning Tree Portfast and align MTU on the switch side

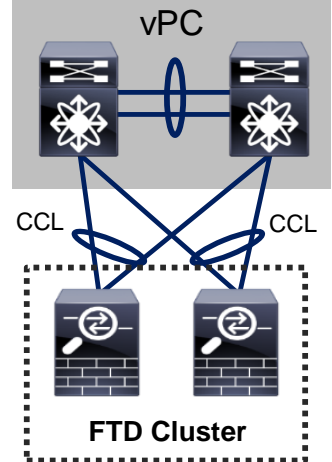

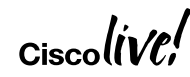

#### Data Interface Modes

- Recommended data interface mode is Spanned Etherchannel "L2"
	- Multiple physical interfaces across all members bundle into a single Etherchannel asa5585(config)# **interface Port-Channel1** asa5585(config-if)# **port-channel span-cluster**
	- External Etherchannel load-balancing algorithm defines per-unit load
	- All units use the same virtual IP and MAC on each logical data interface
- Each member has unique IP on each data interface in Individual "L3" mode
	- Available only on ASA5500-X and ASA5585-X appliances running ASA image
	- Use **Nexus ITD** or PBR or dynamic routing protocols to load-balance traffic
	- Virtual IPs are owned by Master, interface IPs are assigned from configured pools asa5585(config)# **ip local pool INSIDE 192.168.1.2-192.168.1.17** asa5585(config-if)# **interface Port-Channel1** asa5585(config-if)# **ip address 192.168.1.1 255.255.255.0 cluster-pool INSIDE**

$$
_{\rm Ciscolive'}
$$

#### Spanned Etherchannel Interface Mode

- Transparent and routed mode on ASA/FTD; NGIPS interfaces in FTD
- Must use Etherchannels: "firewall-on-a-stick" VLAN trunk or separate
- Use symmetric Etherchannel hashing algorithm with different switches
- Seamless load-balancing and unit addition/removal with cLACP

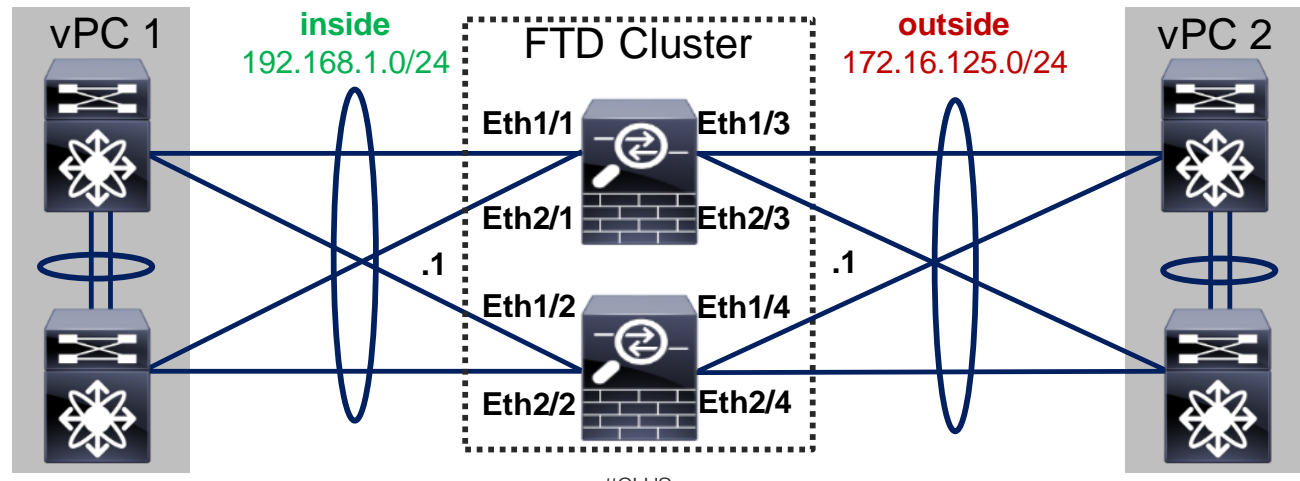

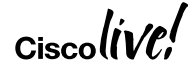

# Clustering LACP (cLACP)

- Spanned Etherchannel is preferred for data interfaces on ASA appliances
	- Up to 32 (16 per unit) active total links with global static port priorities

asa(config)# **cluster group DC\_ASA** asa(cfg-cluster)# **clacp static-port-priority** 

- Disable LACP Graceful Convergence and Adaptive Hash on adjacent NX-OS
- Supervisor bundles data and CCL interfaces on Firepower 4100 and 9300
	- Spanned Etherchannel only with up to 32 active total (up to 16 per chassis) links
	- Disable only Adaptive Hash on adjacent NX-OS
- Always configure virtual MAC for each data Etherchannel to avoid instability
- cLACP **assumes** a Spanned Etherchannel connects to one logical switch
	- LACP actor IDs between member ports are not strictly enforced, allowing creativity

#### Individual Interface Mode

- Not supported on Firepower 4100 or 9300; routed ASA only elsewhere
- Master owns virtual IP on data interfaces for management purposes only
- All members get data interface IPs from the pools in the order of admission
- Per-unit Etherchannels support up to 16 members

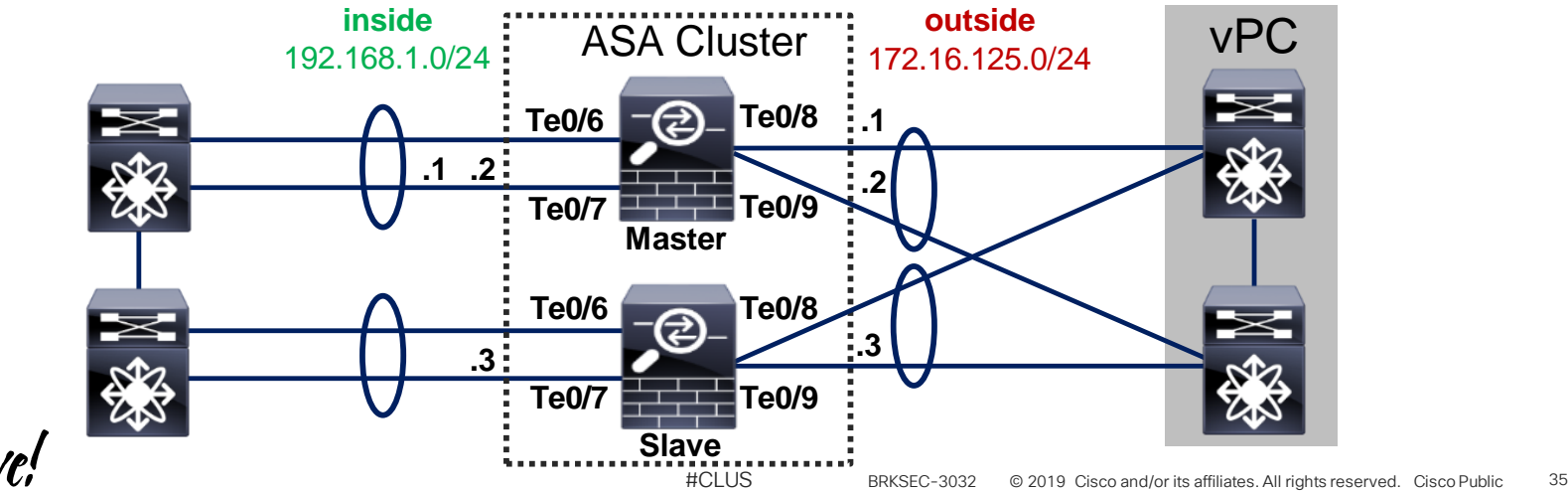

### Traffic Load Balancing in Individual Mode

- Each unit has a separate IP/MAC address pair on its data interfaces
	- Traffic load-balancing is not as seamless as with Spanned Etherchannel mode
- Policy Based Routing (PBR) with route maps is very static by definition
	- Simple per-flow hashing or more elaborate distribution using ACLs
	- Difficult to direct return connections with NAT/PAT
	- Must use SLA with Object Tracking to detect unit addition and removal
	- Nexus Intelligent Traffic Director (ITD) simplifies configuration process
- Dynamic routing with **Equal Cost Multi Path (ECMP)** 
	- Per-flow hashing with no static configuration
	- Easier to detect member addition and removal
	- Preferred approach with some convergence caveats
## Dynamic Routing

- Master unit runs dynamic routing in Spanned Etherchannel mode
	- RIP, EIGRP, OSPFv2, OSPFv3, BGP-4 (IPv4 and IPv6), PIM
	- Routing and ARP tables are synchronized to other members, like in failover
	- Possible external convergence impact only on Master failure
- Each member forms independent adjacencies in Individual mode
	- Same protocols as in Spanned Etherchannel, but multicast data is **centralized**
	- Higher overall processing impact from maintaining separate routing tables
	- Slower external convergence on any member failure

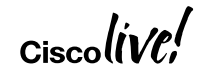

# Non Stop Forwarding (NSF)

- Routing Information Base (RIB) is replicated in Spanned Etherchannel mode
	- Master establishes dynamic routing adjacencies and keeps Slaves up-to-date
	- When Master fails, the cluster continues traffic forwarding based on RIB
	- New Master re-establishes the dynamic routing adjacencies and updates the RIB
	- Adjacent routers flush routes and cause momentary traffic blackholing
- Non Stop Forwarding (NSF) and Graceful Restart (GR) avoid blackholing

1. Cluster Master fails; new Master initiates adjacency with the peer router indicating that traffic forwarding should continue.

4. FTD/ASA cluster continues normal traffic forwarding until the primary RP restarts or the backup takes over or the timeout expires.

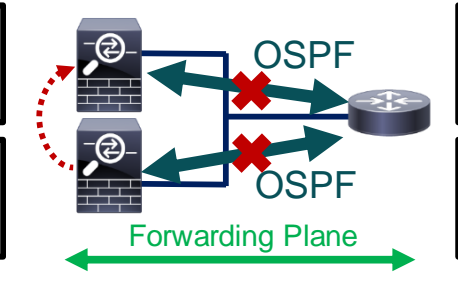

2. Router re-establishes adjacency with Master while retaining the stale routes; these routes are refreshed when the adjacency reestablishes.

3. Primary Route Processor undergoes a restart, signals the peer cluster to continue forwarding while the backup re-establishes adjacencies.

## NSF and GR Configuration on ASA

- Feature has to be enabled on all adjacent devices to work
- Use Cisco with all Cisco peers (default) or IETF NSF for third-party in OSPFv2

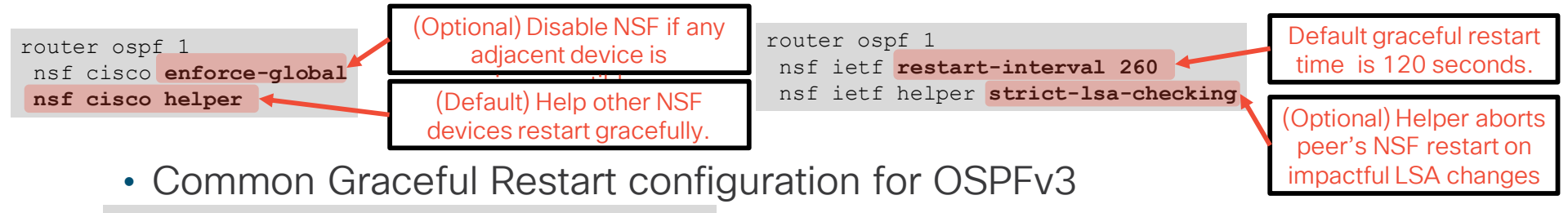

```
router ospf 1
graceful-restart restart-interval 180
graceful-restart helper strict-lsa-checking
```
#### • BGPv4 Graceful Restart is enabled globally and configured for each neighbor

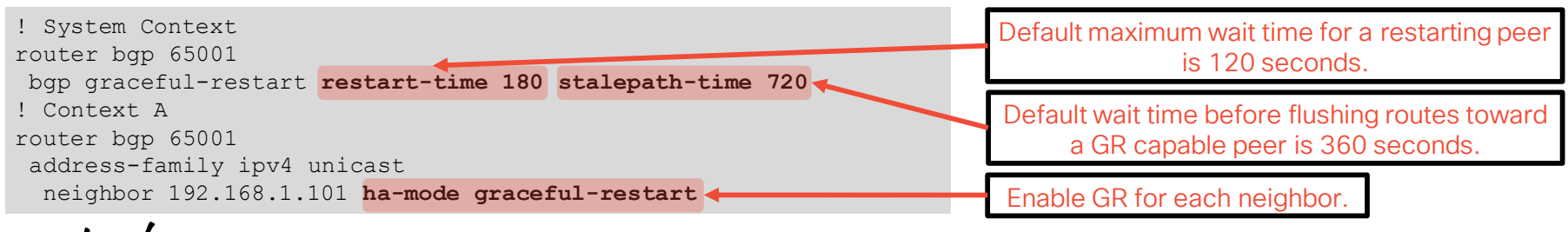

## Faster Dynamic Routing Convergence on ASA

- Reduce protocol timers on all adjacent segments to improve convergence
	- OSPF timers **must** match between peers
	- Do not lower dead interval in Spanned Etherchannel mode with NSF/GR
- ASA 9.1 and earlier software uses higher minimum timers

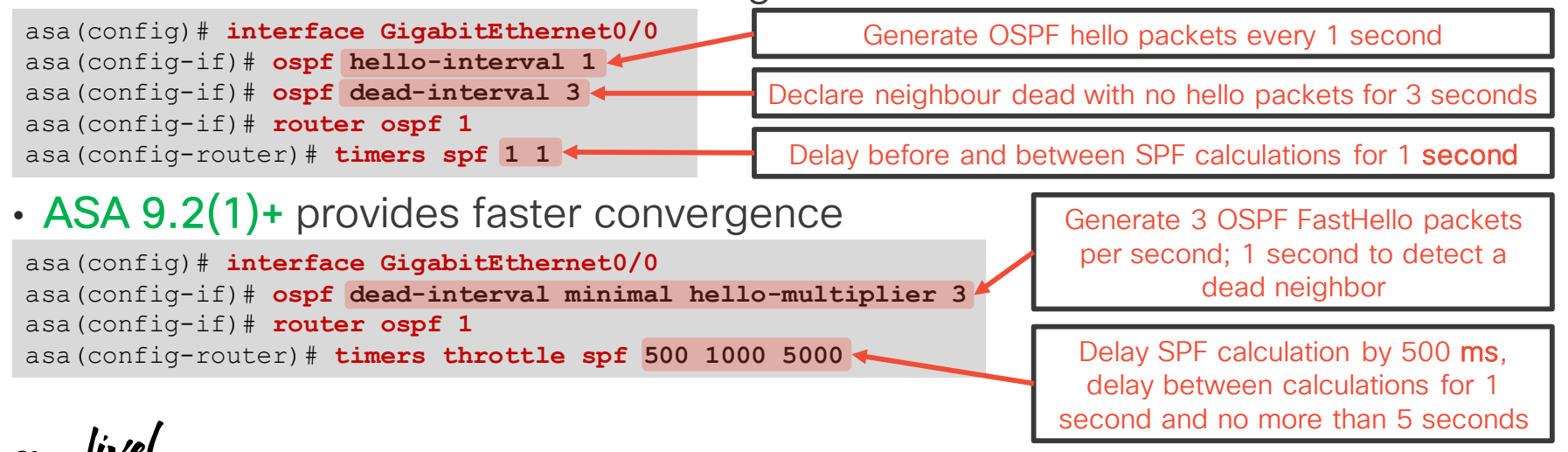

#CLUS BRKSEC-3032 © 2019 Cisco and/or its affiliates. All rights reserved. Cisco Public 40

## Verifying Load Distribution

- Uneven Owner connection distribution implies a load-balancing issue
	- Use a more granular Etherchannel hashing algorithm on connected switches
- High Forwarder connection count implies flow asymmetry
	- Always match Etherchannel hashing algorithms between all connected switches
	- Cannot avoid asymmetry with NAT/PAT

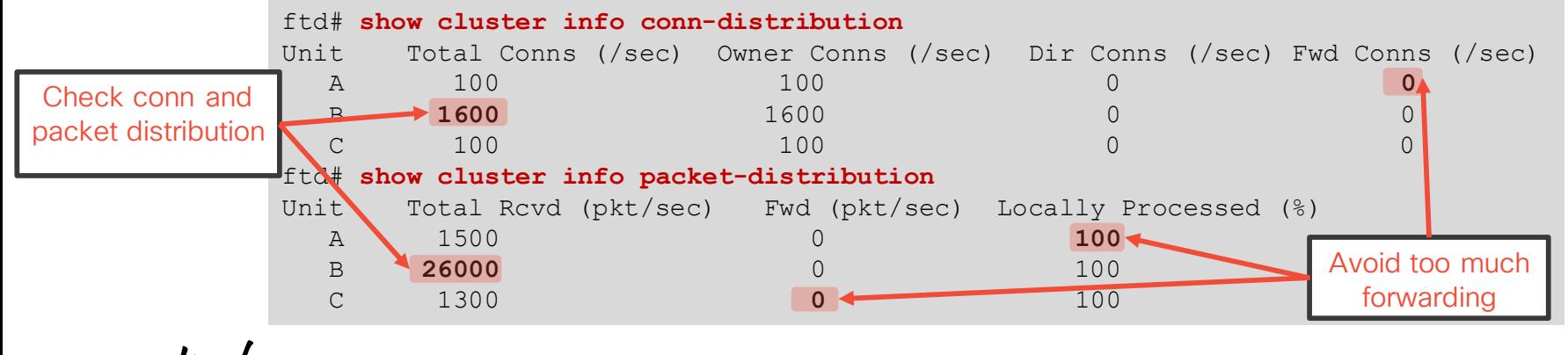

#### Cluster Management

- Dedicated management interface is required on FTD and preferred on ASA
	- SNMP typically requires per-unit IP, syslog/NSEL can share IP on a data interface
	- **management-only** allows MAC/IP pools in Spanned Etherchannel mode on ASA
- A regular data interface can be used for managing an ASA cluster in-band
	- Connecting to cluster data interface IP always reaches the master
- Use **cluster exec** for non-configuration commands on some/all members

```
asa/master# cluster exec show version | include Serial
A(LOCAL):*************************************************************
Serial Number: JAF1434AERL
                                 *********************************
Serial Number: JAF1511ABFT
```
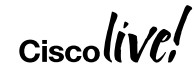

## Health Monitoring

- A unit shuts down all data interfaces and disables clustering on CCL failure
- Each member generates keepalives on CCL every 1 second by default
	- Master removes a unit from the cluster after 3 missed keepalives (holdtime)
	- Member leaves cluster if its interface/SSP is down and another member has it up
	- Rejoin attempted 3 times (after 5, 10, 20 minutes), then the unit disables clustering

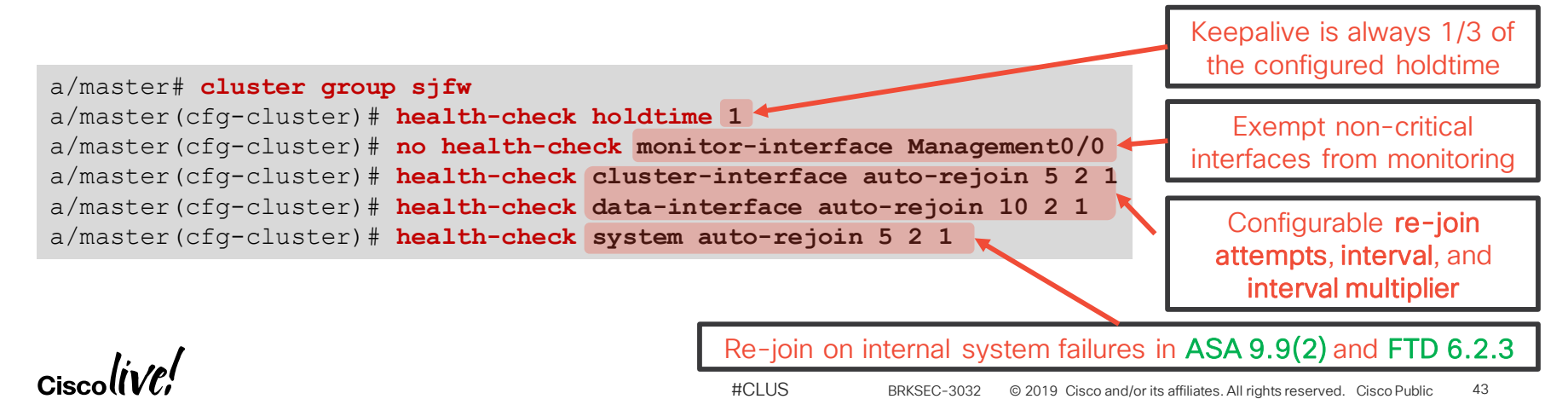

# **Configuring Clustering**

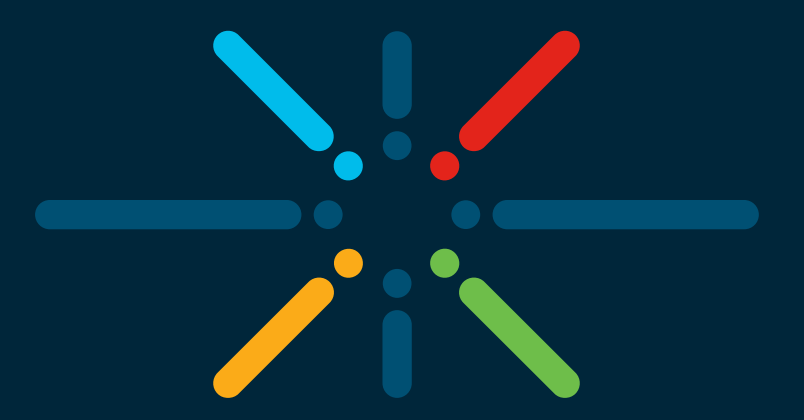

#### You make networking **possible**

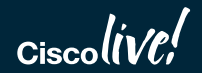

## Preparation Checklist for ASA Appliances

- Get serial console access to all future cluster members
- Clear the existing configuration and configure appropriate boot images
- Switch to the multiple-context mode if desired
- Install Cluster (ASA5580/5585-X) and matching 3DES/10GE I/O licenses
- Designate a dedicated management interface (same on all members)
- Designate one or more physical interfaces per unit for CCL
- Assign an isolated subnet for CCL on a separate switch or VDC
- Configure **jumbo-frame reservation** command and reload each ASA
- #CLUS © 2019 Cisco and/or its affiliates. All rights reserved. Cisco Public BRKSEC-3032 45• Pick Spanned Etherchannel or Individual interface mode for entire cluster

## Setting Interface Mode on ASA Appliances

- Use **cluster interface-mode** command before configuring clustering
	- The running configuration is checked for incompatible commands
	- Interface mode setting is stored outside of the startup configuration
	- Use show cluster interface-mode to check current mode
	- Use no cluster interface-mode to return to standalone mode
- Clearing interface configuration and reloading each ASA is recommended
	- You can display the list of conflicts and resolve them manually

asa(config)# **cluster interface-mode spanned check-details** ERROR: Please modify the following configuration elements that are incompatible with 'spanned' interface-mode.

- Interface Gi0/0 is not a span-cluster port-channel interface, **Gi0/0(outside) cannot be used as data interface** when cluster interface-mode is 'spanned'.

• It is not recommended to bypass the check and force the mode change

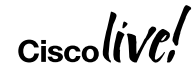

## Management Access to ASA Appliances

- ASDM High Availability and Scalability Wizard simplifies deployment
	- Only set the interface mode on Master, then add Slaves automatically over HTTPS
	- Requires basic management connectivity to all members

```
ip local pool CLUSTER_MANAGEMENT 172.16.162.243-172.16.162.250
!
interface Management0/0
 description management interface
management-only
 nameif mgmt
 security-level 0
 ip address 172.16.162.242 255.255.255.224 cluster-pool CLUSTER_MANAGEMENT
!
route mgmt 0.0.0.0 0.0.0.0 172.16.162.225 1
http server enable
http 0.0.0.0 0.0.0.0 mgmt
aaa authentication http console LOCAL
username cisco password cisco privilege 15
                                                                                  Master: Management IP 
                                                                                 address pool for all units; 
                                                                                 do not configure on Slaves
                                       Dedicated management interface allows 
                                        individual IP addressing in all modes
                                                  Master: Configure the IP pool under management interface
                                                Slaves: Use individual IP addresses from the pool (starting from 
                                                  .244 in this example) on the same management interfaces
```
#### ASDM Wizard

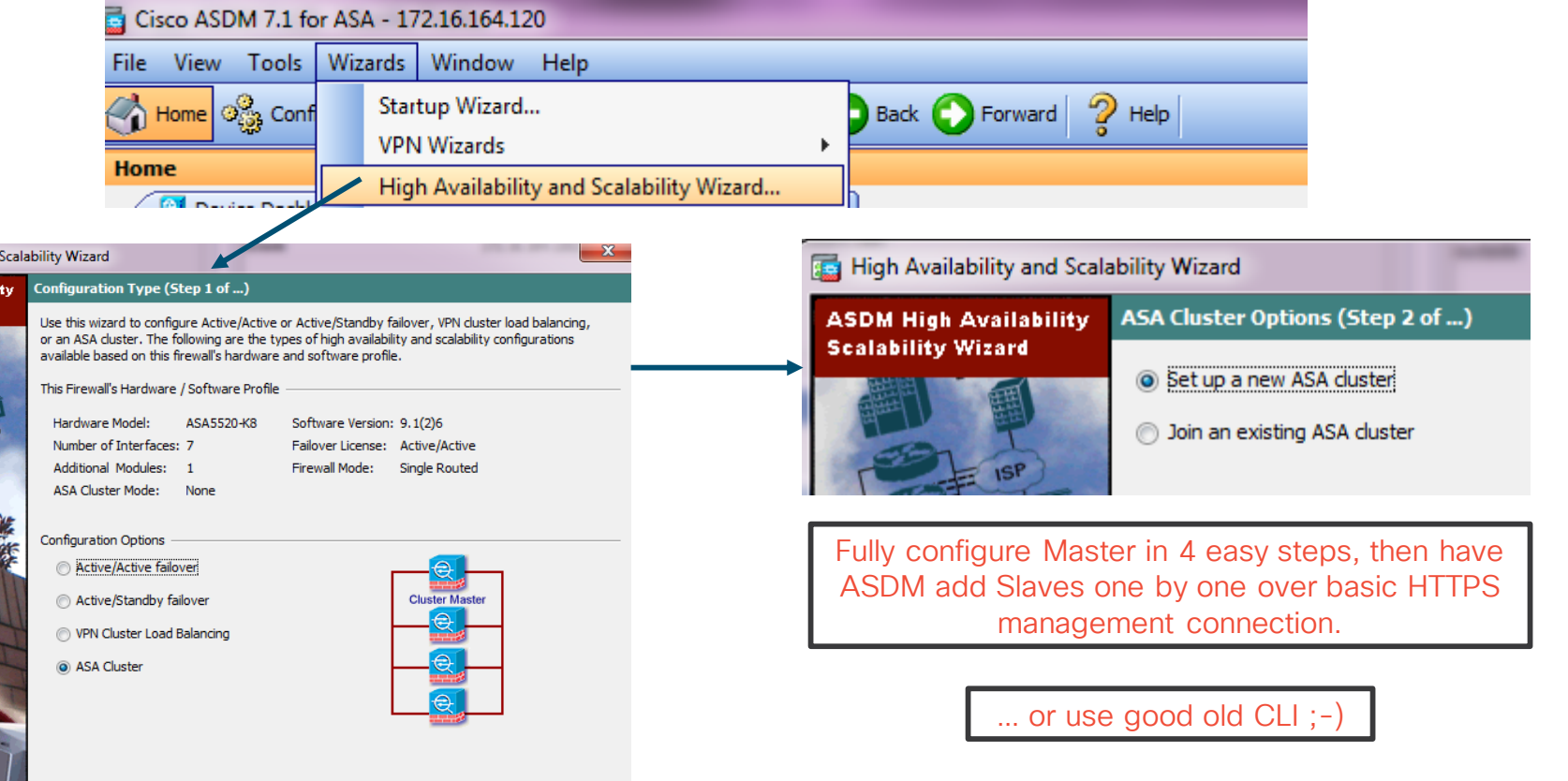

 $\overline{\phantom{a}}$ Cisco $\overline{\mathit{live}}$ 

High Availability and **ASDM High Availabili Scalability Wizard** 

世界

#### ASA CLI: CCL Etherchannel

- Create an Etherchannel interface for CCL on each member separately
	- Same physical interface members across all units
	- Use LACP for quicker failure detection or static on mode for less complexity
	- Use system context in the multiple-context mode
	- Connect one physical interface to each logical switch in VSS/vPC

```
ciscoasa(config)# interface TenGigabitEthernet 0/6
ciscoasa(config-if)# channel-group 1 mode on
INFO: security-level, delay and IP address are cleared on TenGigabitEthernet0/6.
ciscoasa(config-if)# no shutdown
ciscoasa(config-if)# interface TenGigabitEthernet 0/7
ciscoasa(config-if)# channel-group 1 mode on
INFO: security-level, delay and IP address are cleared on TenGigabitEthernet0/7.
ciscoasa(config-if)# no shutdown
```
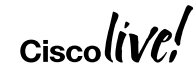

## ASA CLI: Cluster Group

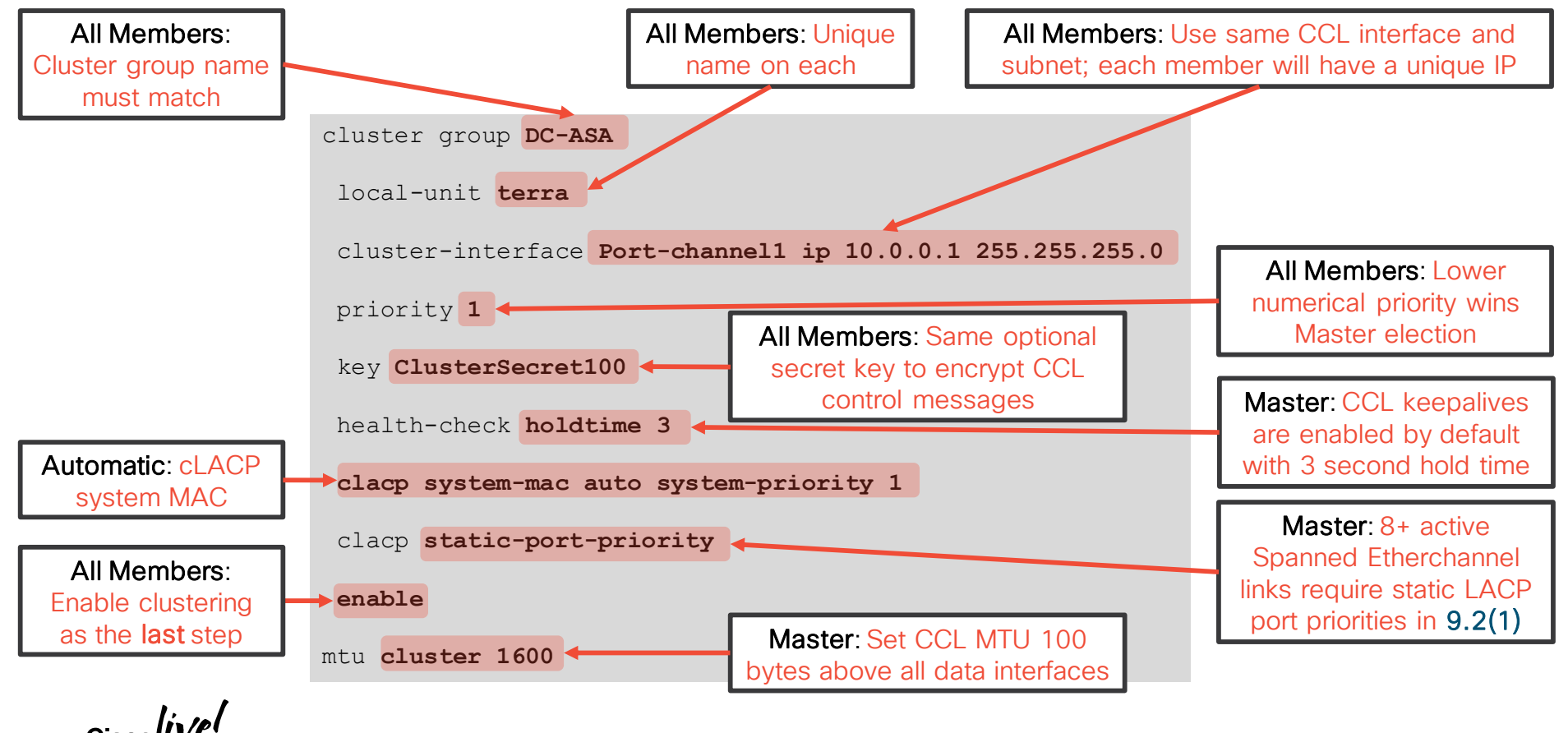

## ASA CLI: Data Interfaces on Master

#### **Spanned Etherchannel Mode**

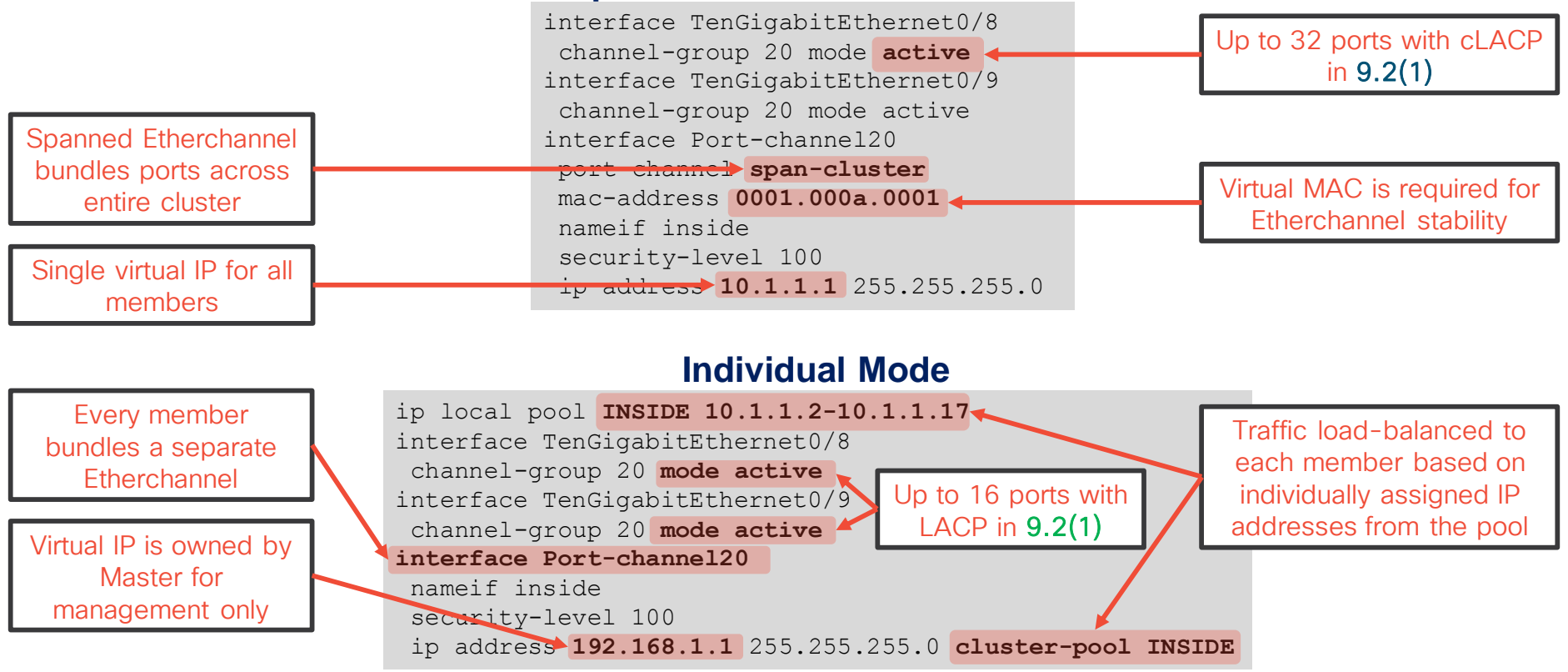

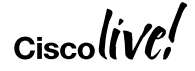

## ASA CLI: Adding Slave Units

• Verify that the Master is operational before adding Slave members

```
asa# show cluster info
Cluster DC-ASA: On
   Interface mode: spanned
   This is "terra" in state MASTER
       ID : 1
       Version : 9.1(3)
       Serial No.: JAF1511ABFT
       CCL IP : 10.0.0.1
       CCL MAC : 5475.d05b.26f2
       Last join : 17:20:24 UTC Sep 26 2013
       Last leave: N/A
```
• Add one **Slave** at a time by configuring the cluster group

```
cluster group DC-ASA
local-unit sirius
cluster-interface Port-channel1 ip 10.0.0.2 255.255.255.0
priority 100
key ClusterSecret100
enable
```
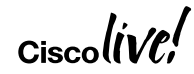

## ASA: Spanned Etherchannel Verification

• Each cluster member shows only local Etherchannel member ports

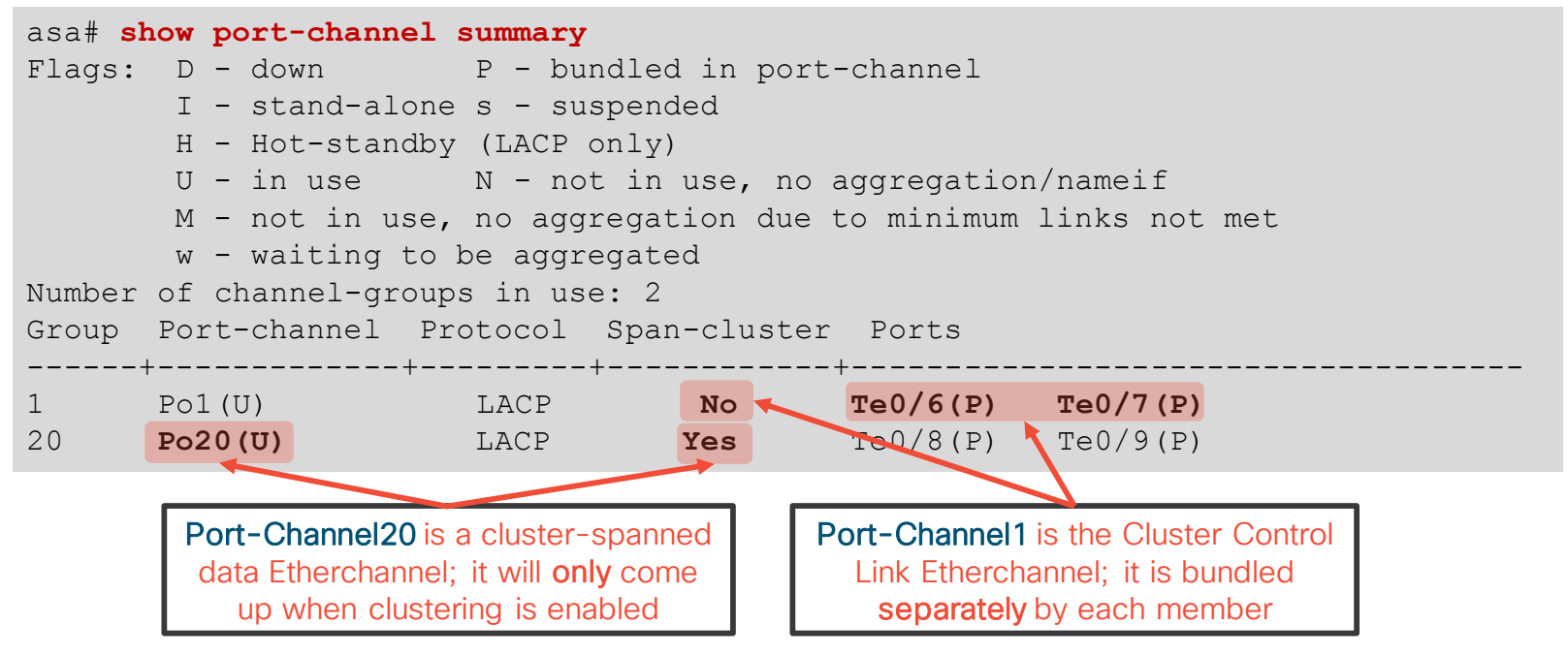

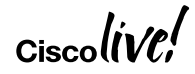

## Clustering on Firepower 4100 and 9300

- Only Spanned Etherchannel interface mode is supported
- Supervisor pushes cluster configuration during logical device deployment
	- Site ID for inter-site clustering is optional
	- Firewall context mode and TLS/SSL ciphers are replicated in ASA
- Remote flow backup for N+1 chassis fault tolerance on Firepower 9300
- Module- and chassis-level overflow warning syslogs

%ASA-6-748008: **CPU load 80%** of module 1 in chassis 1 (unit-1-1) exceeds overflow protection threshold **CPU 75%**. System may be oversubscribed on member failure. %ASA-6-748009: **Memory load 80%** of chassis 1 exceeds overflow protection threshold **memory 78%**. System may be oversubscribed on chassis failure.

## Preparation Checklist for Firepower Appliances

- Set up and cable **identical** Firepower chassis and modules for the cluster
- Ensure over-the-network Supervisor management access
- Bring up Firepower Management Center for FTD
- Generate device token and enable Smart Licensing on chassis and/or FMC
- Delete all pre-existing logical devices from the chassis
- Download application images for FTD or ASA
- Designate a dedicated application management interface (one per chassis)
- Designate one or more physical interfaces per chassis for CCL
- Assign an isolated subnet for CCL on a separate switch or VDC

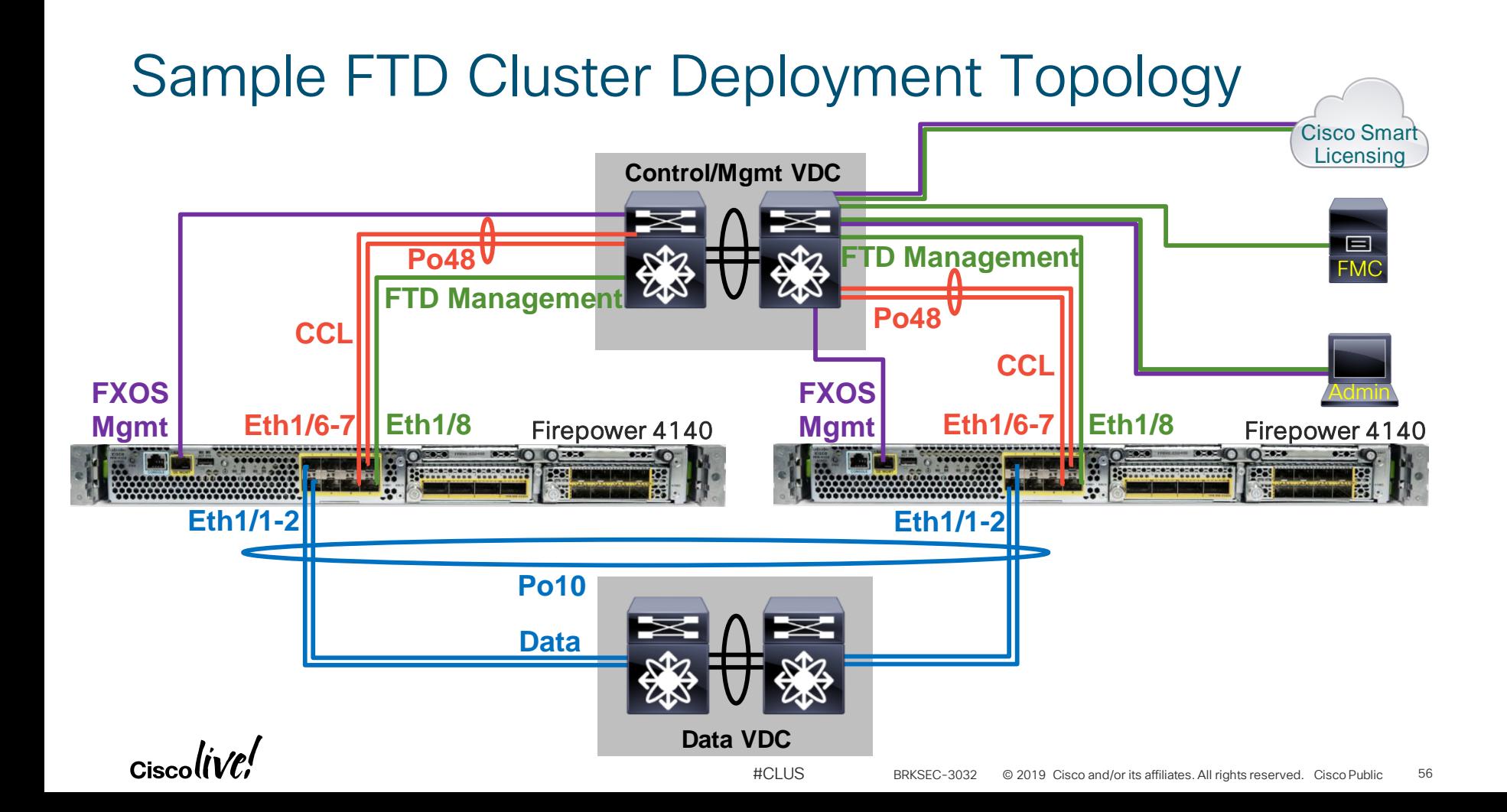

#### Chassis Manager: Interface Configuration

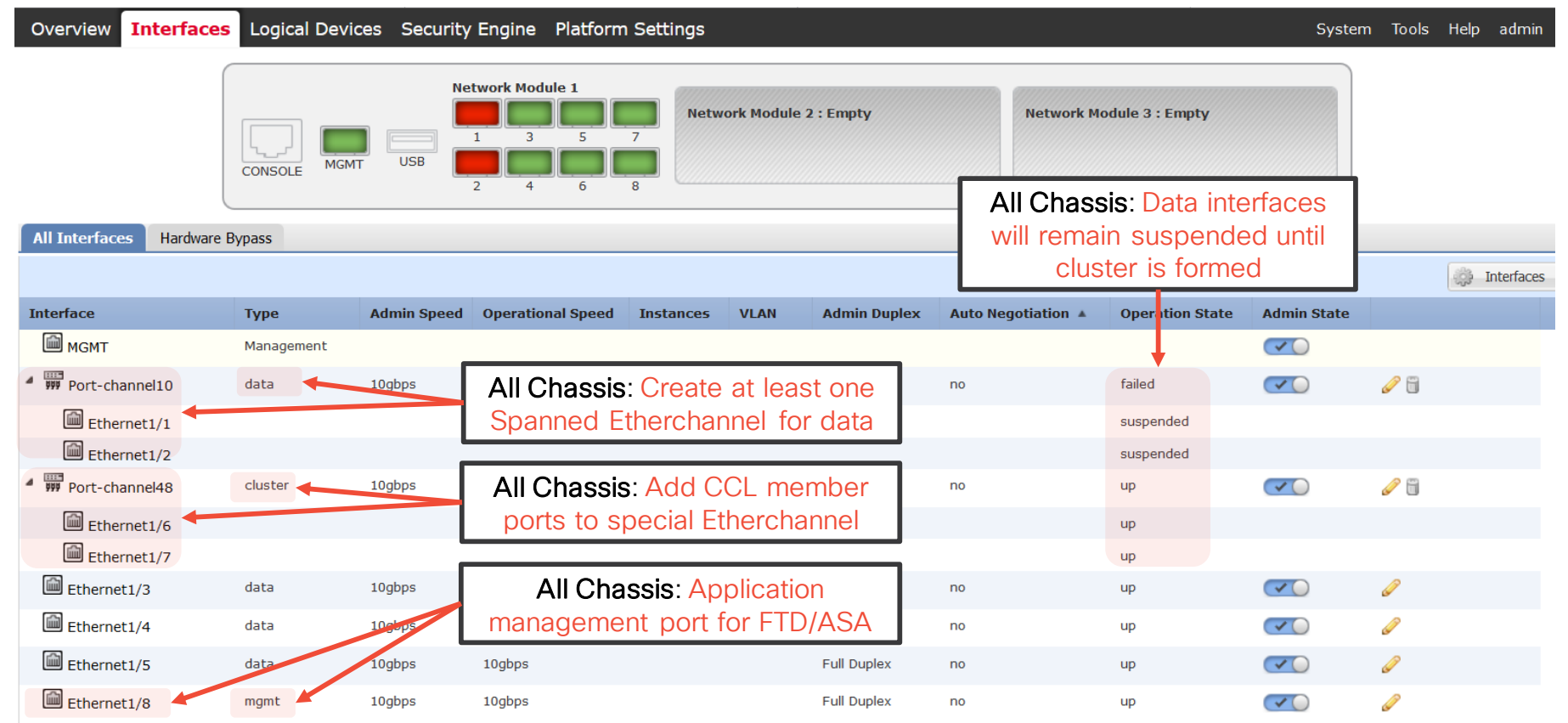

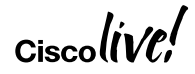

### Chassis Manager: Add Logical Device

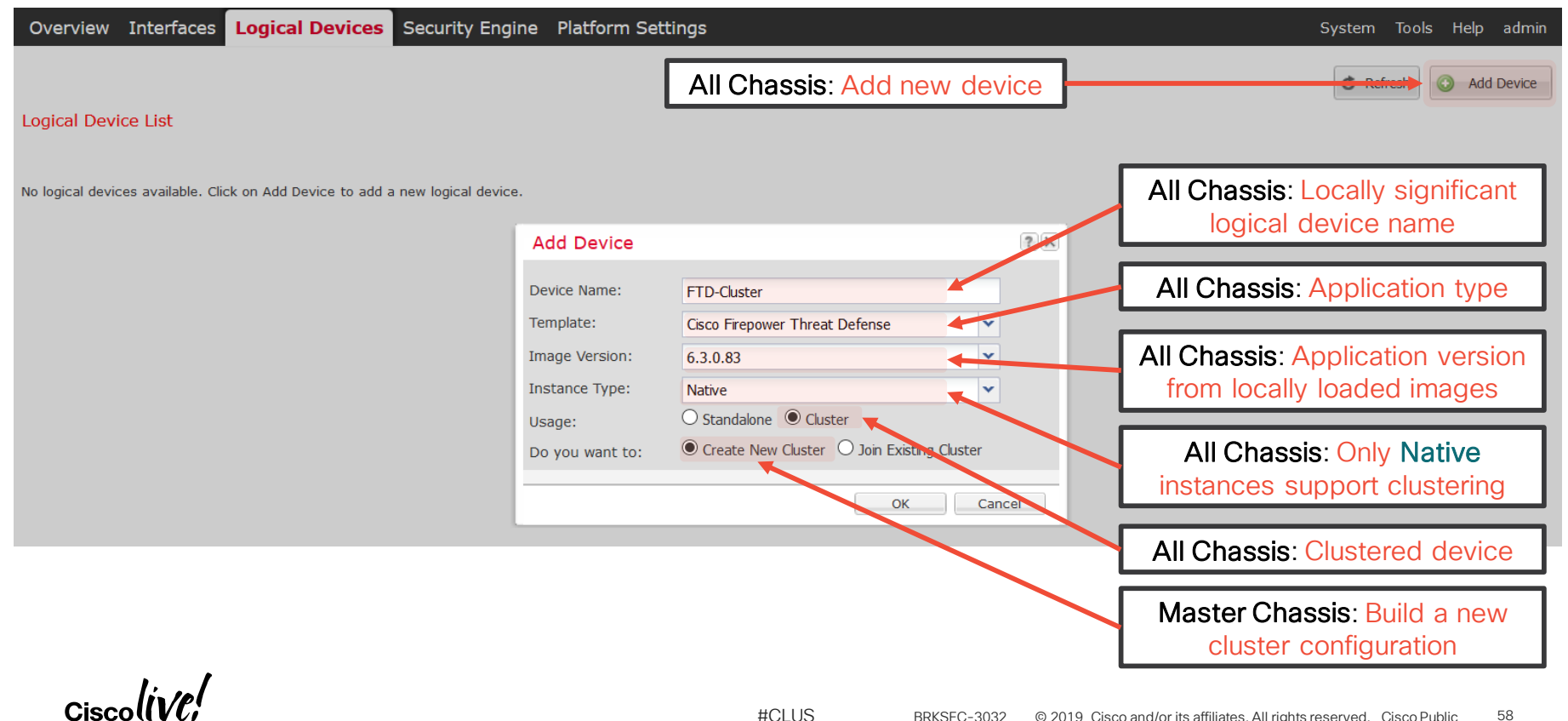

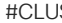

#### Chassis Manager: FTD Interface Assignment

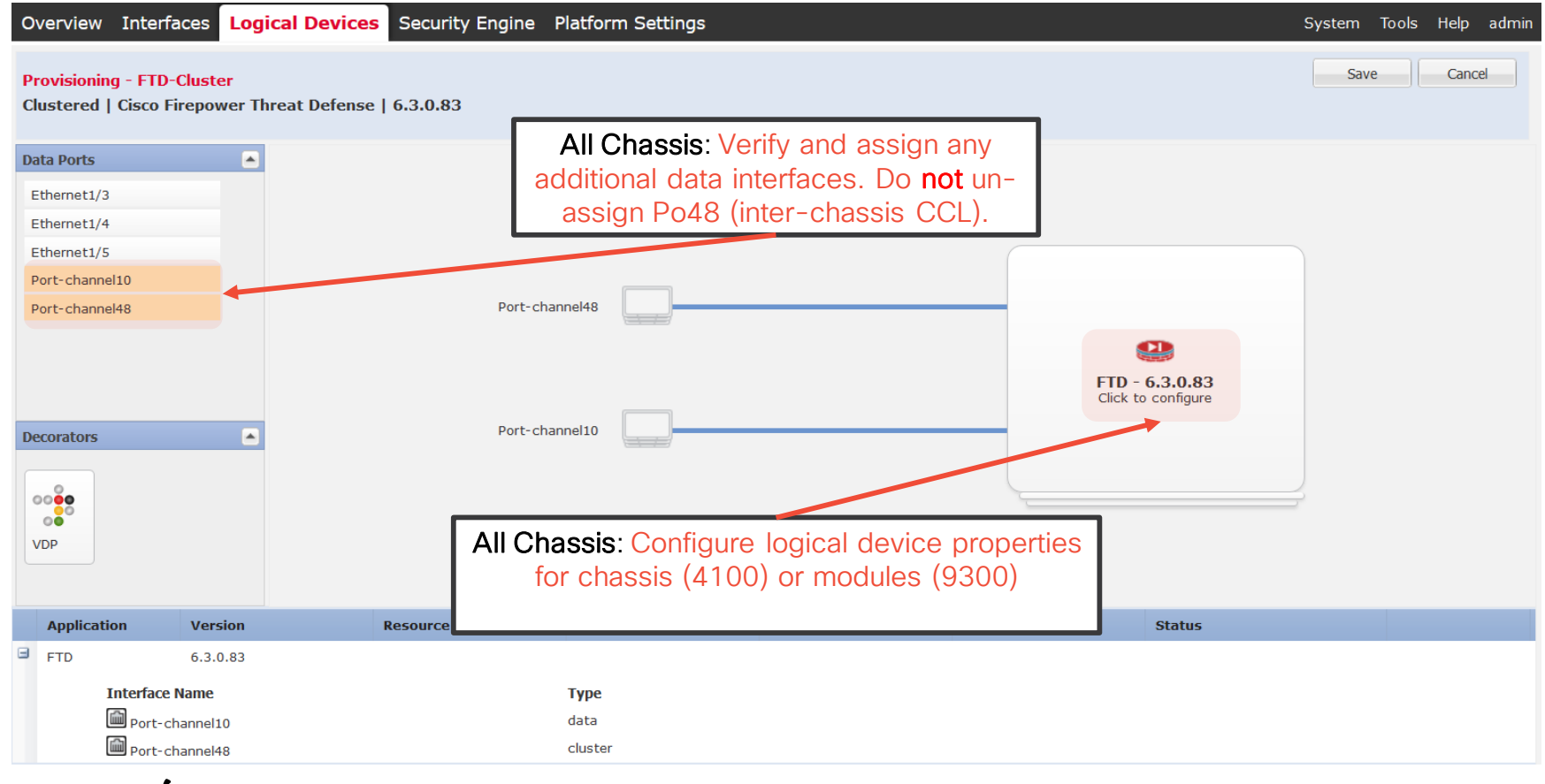

Ciscol

#### Chassis Manager: FTD Cluster Bootstrap

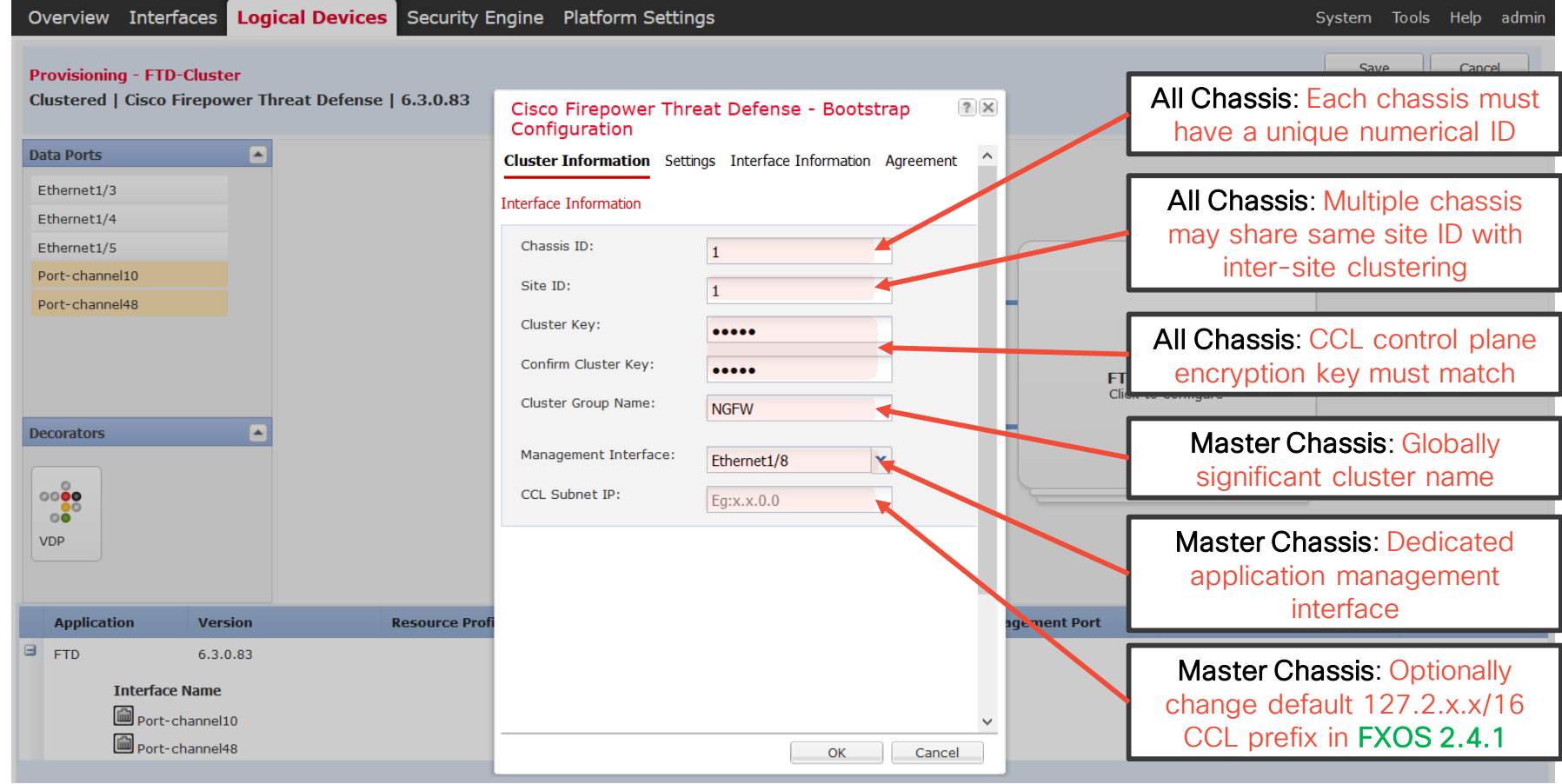

#### Chassis Manager: FTD Device Settings

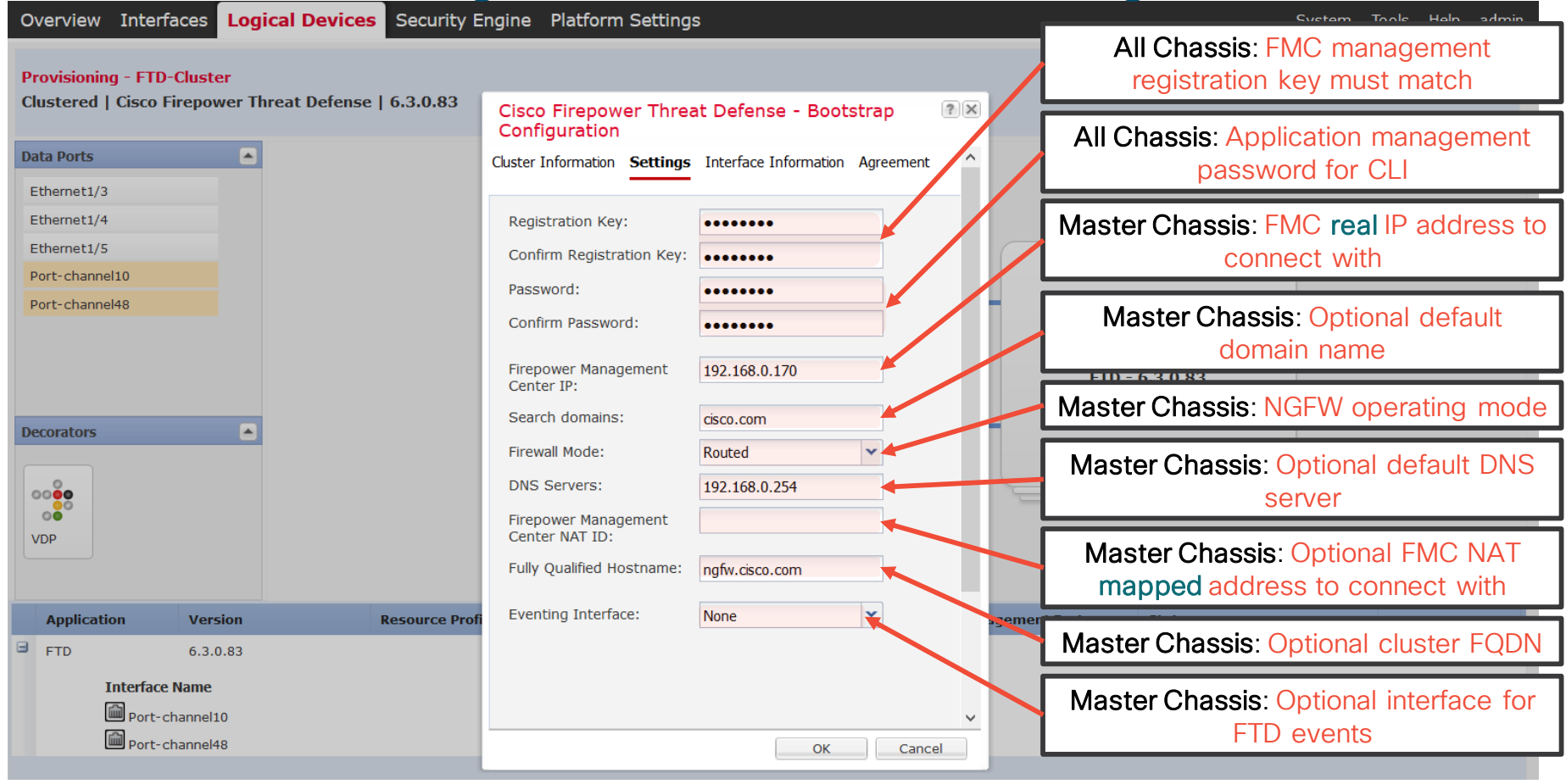

#### Chassis Manager: FTD Management Interface

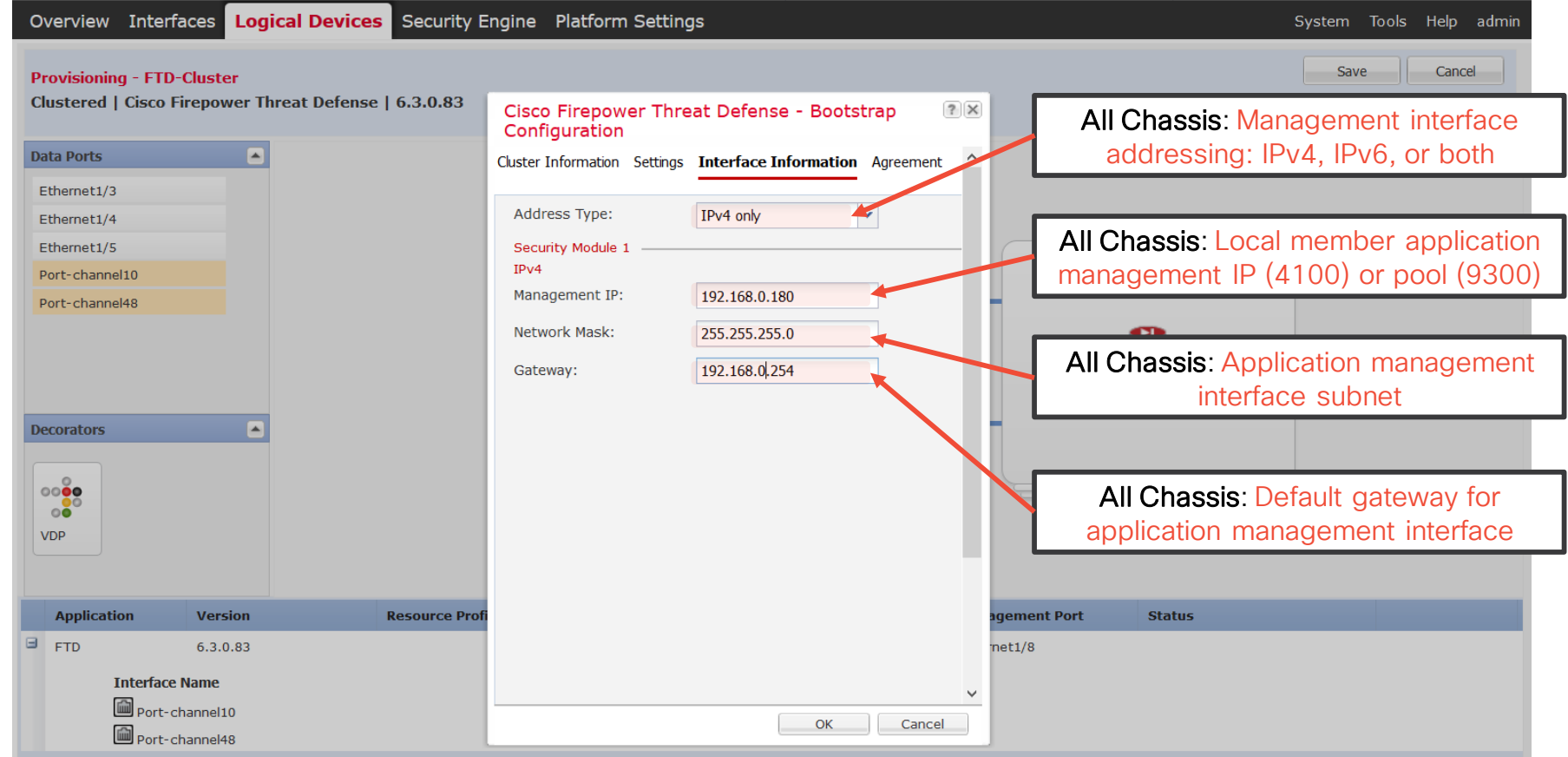

#### Chassis Manager: FTD Device Installation

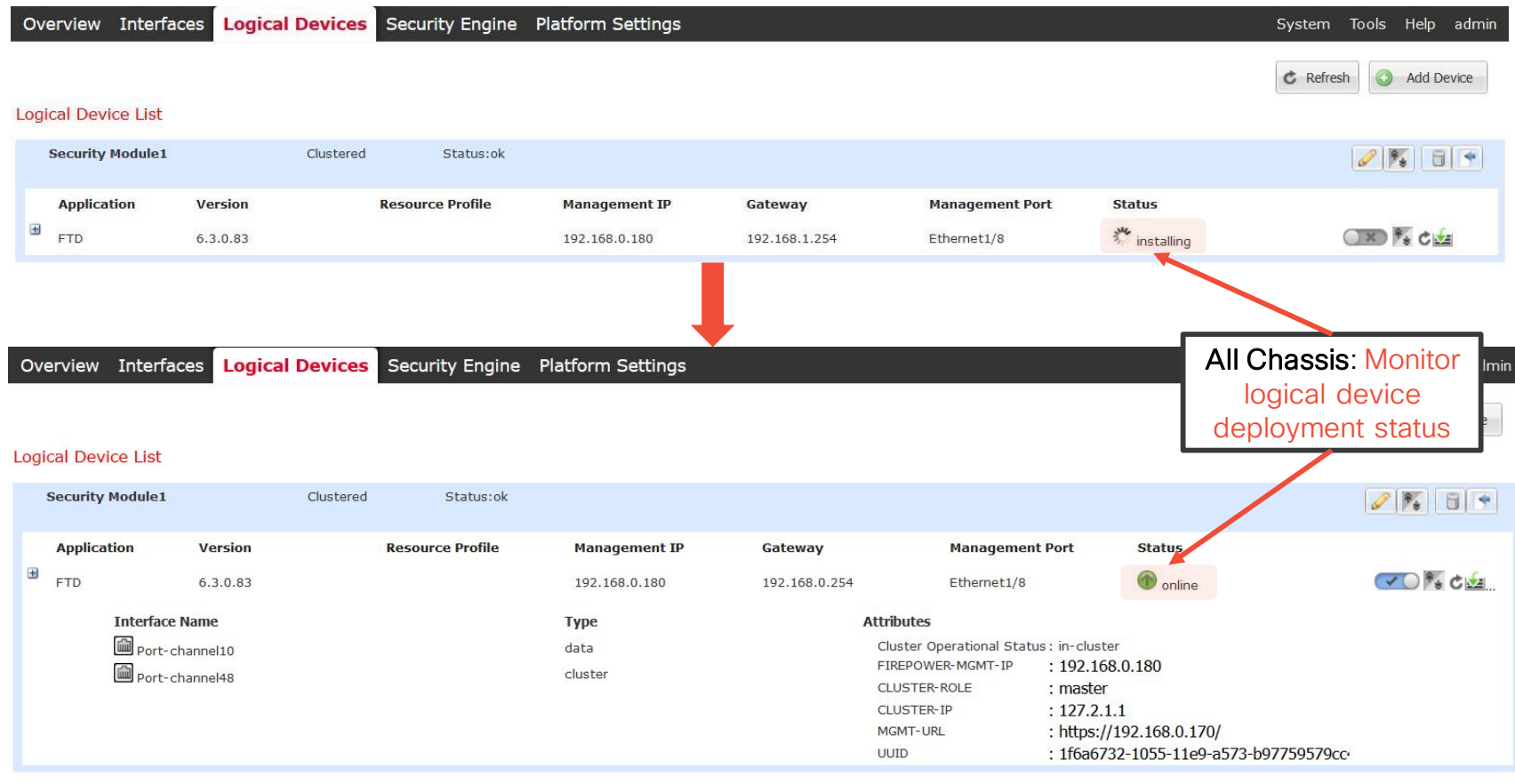

## Chassis Manager: Export Cluster Configuration

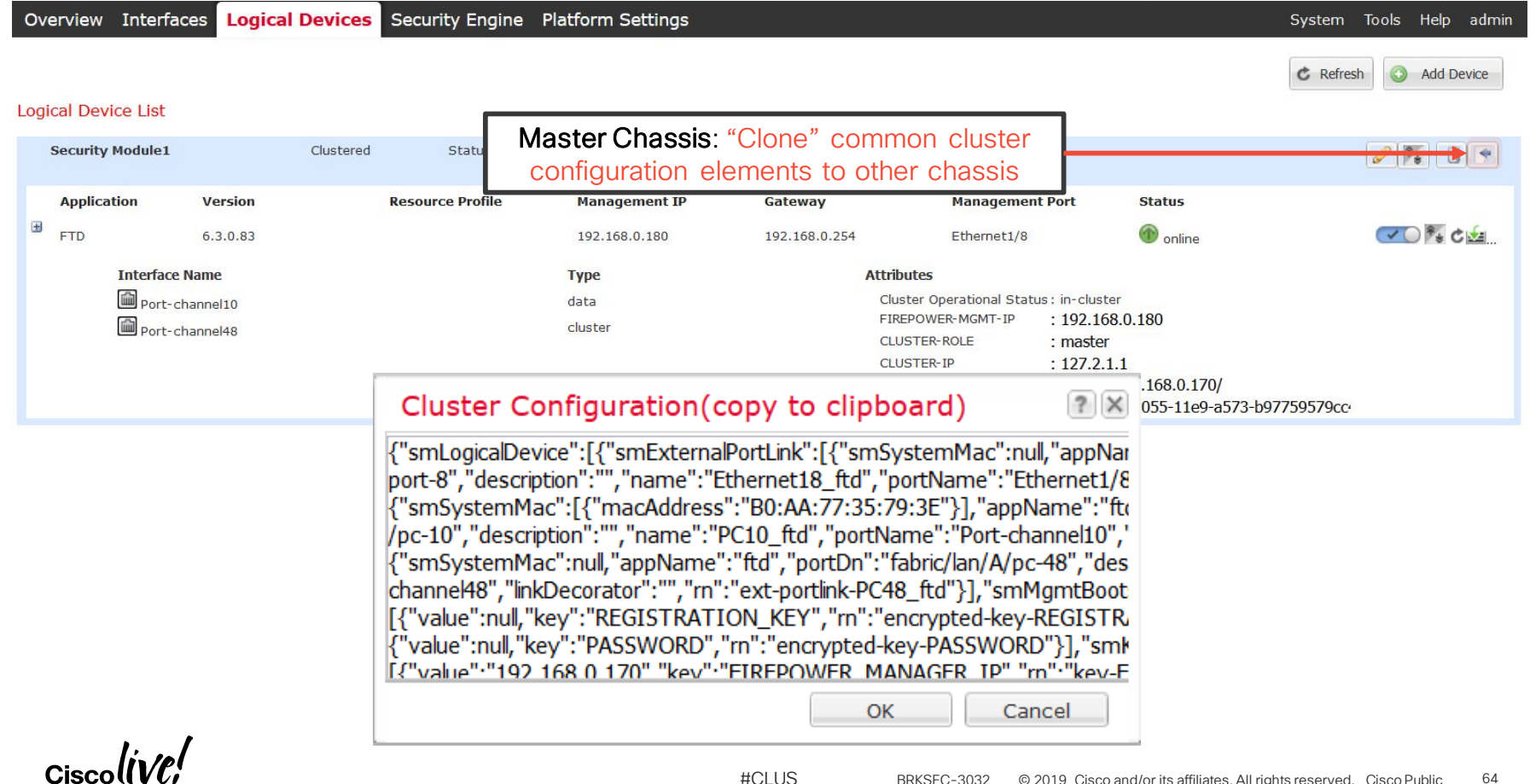

#### Chassis Manager: Adding Chassis to Cluster

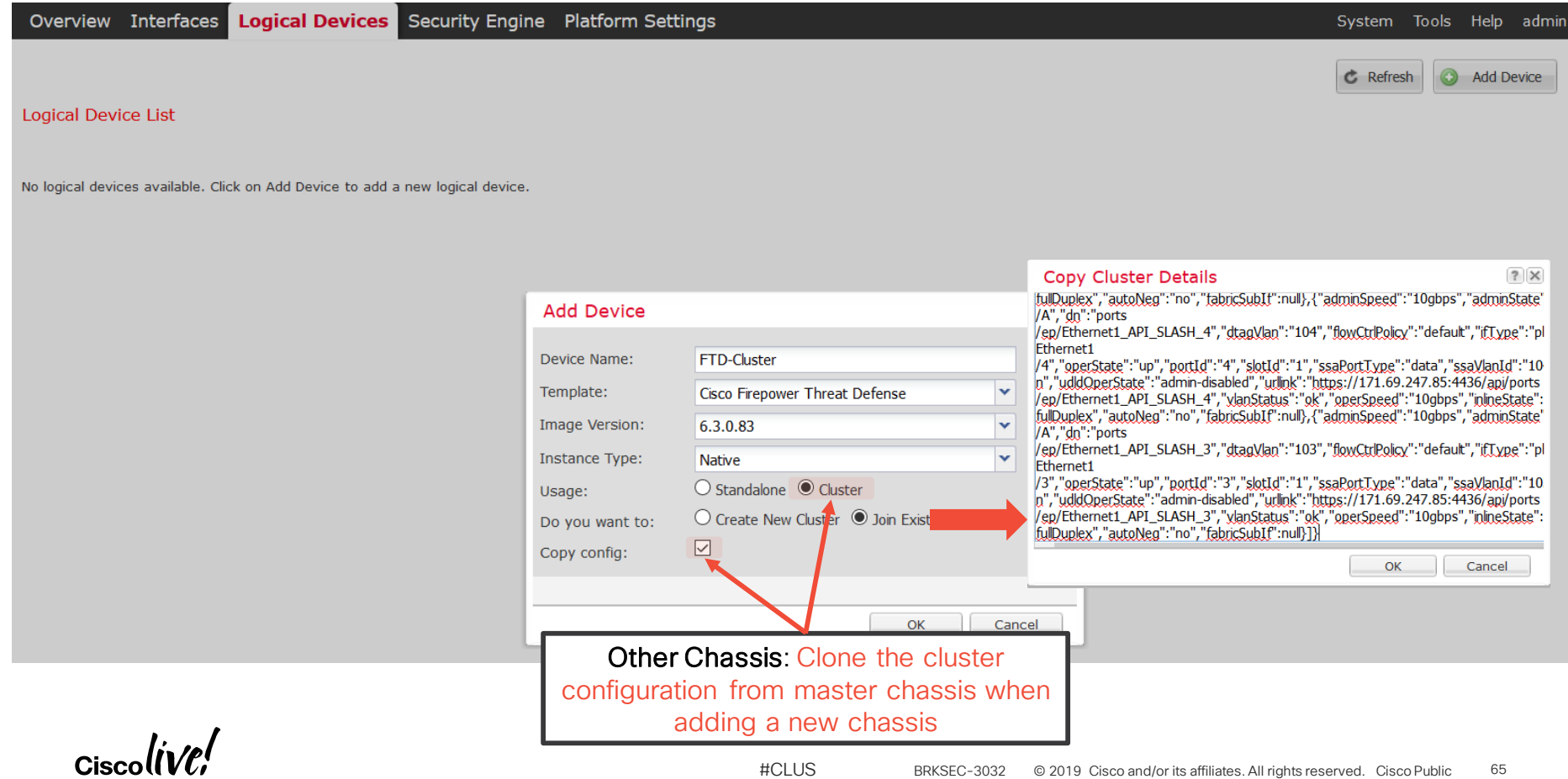

## Before FMC 6.3: Add Individual Cluster Members

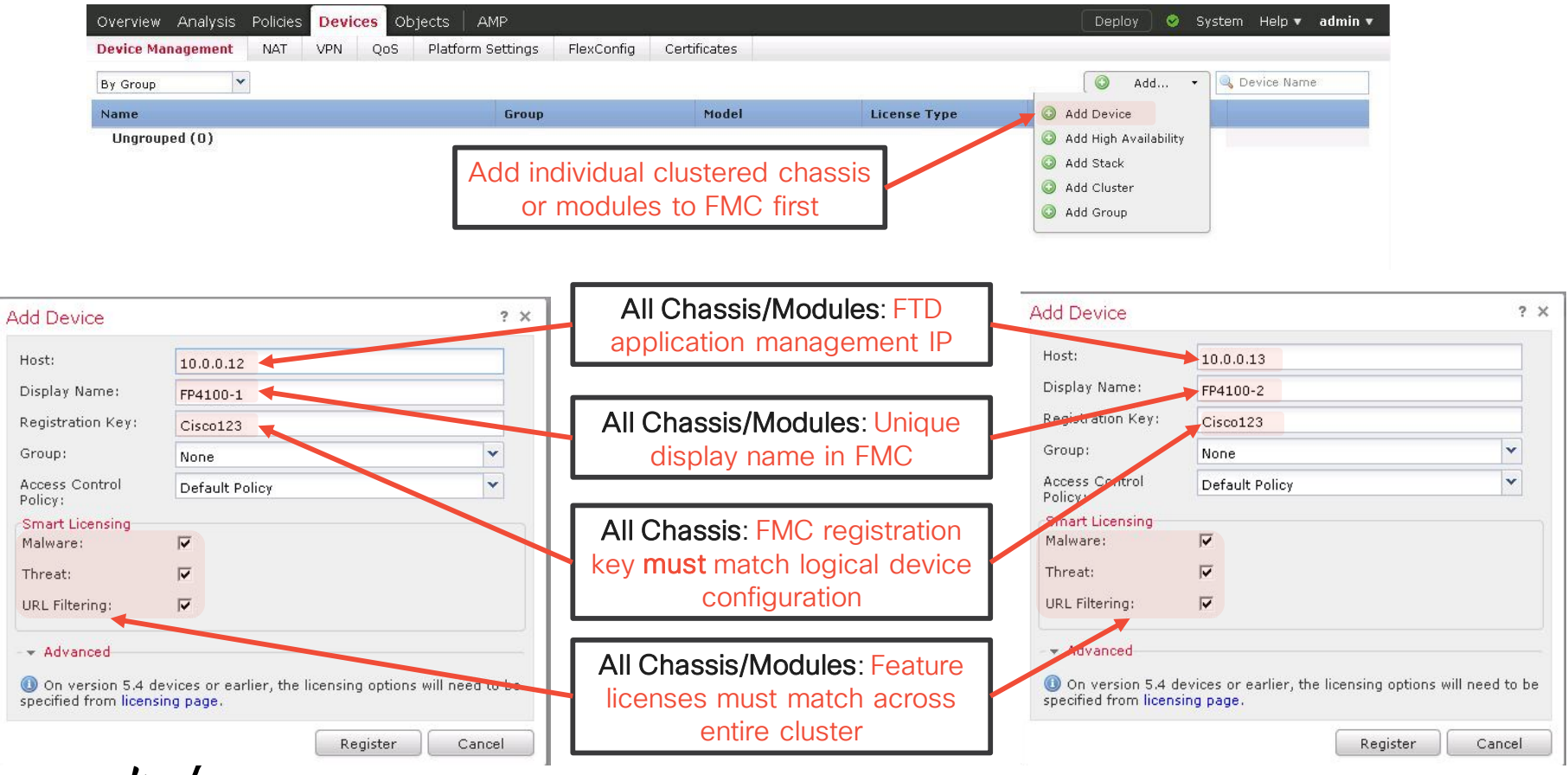

#### Before FMC 6.3: Add Cluster

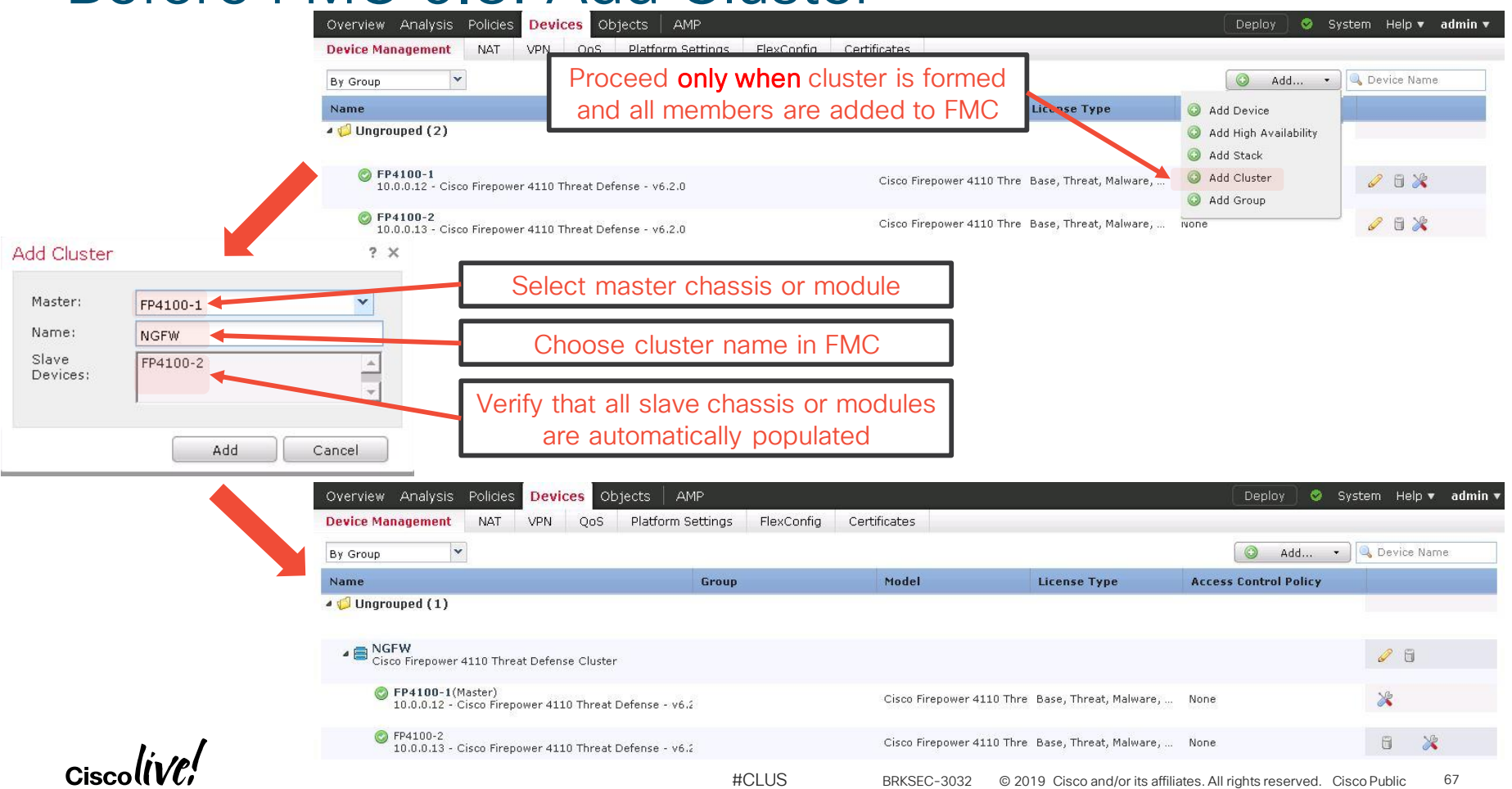

#### FMC 6.3: Add Entire Cluster

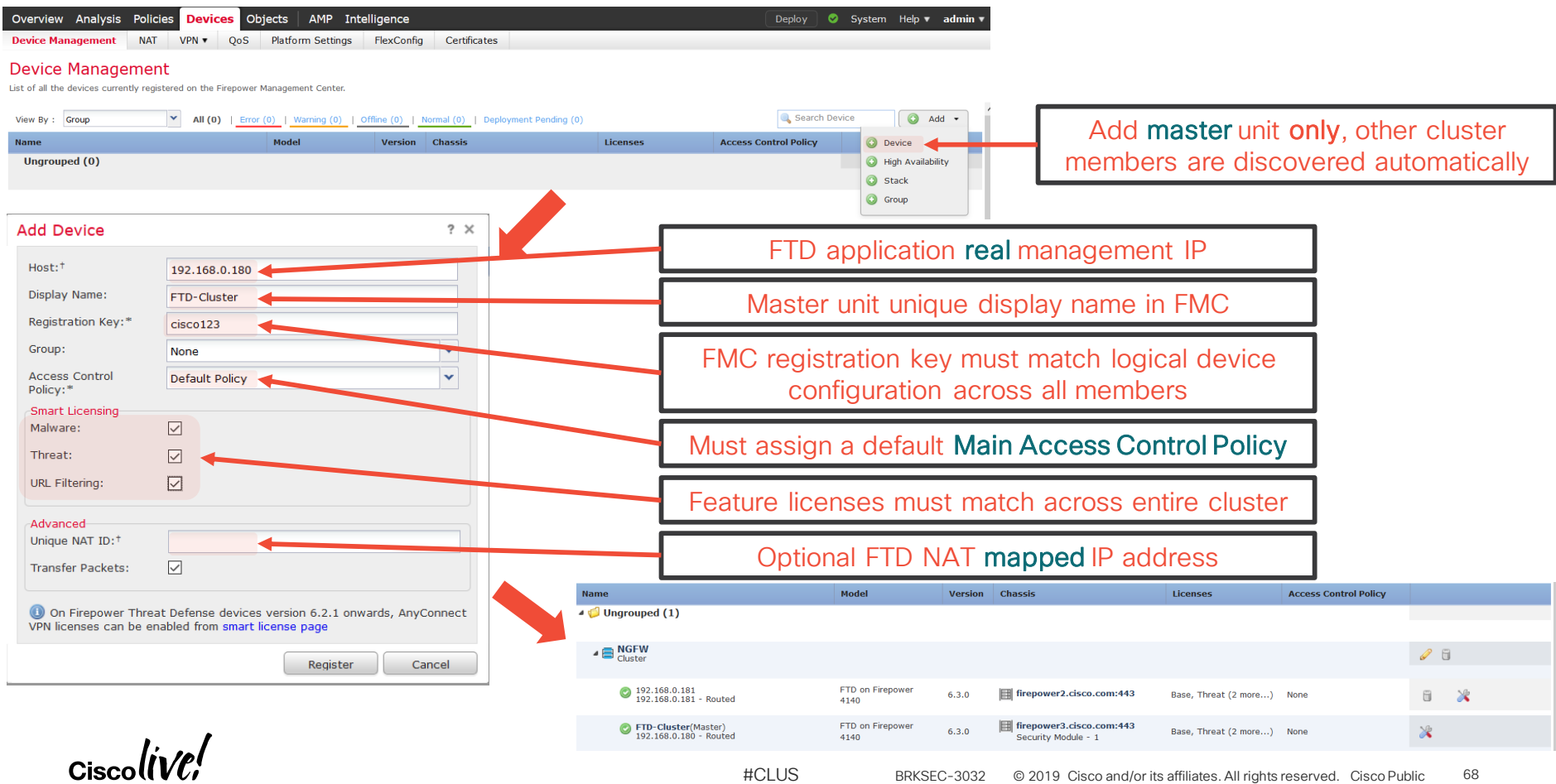

### FMC: Change CCL MTU Settings

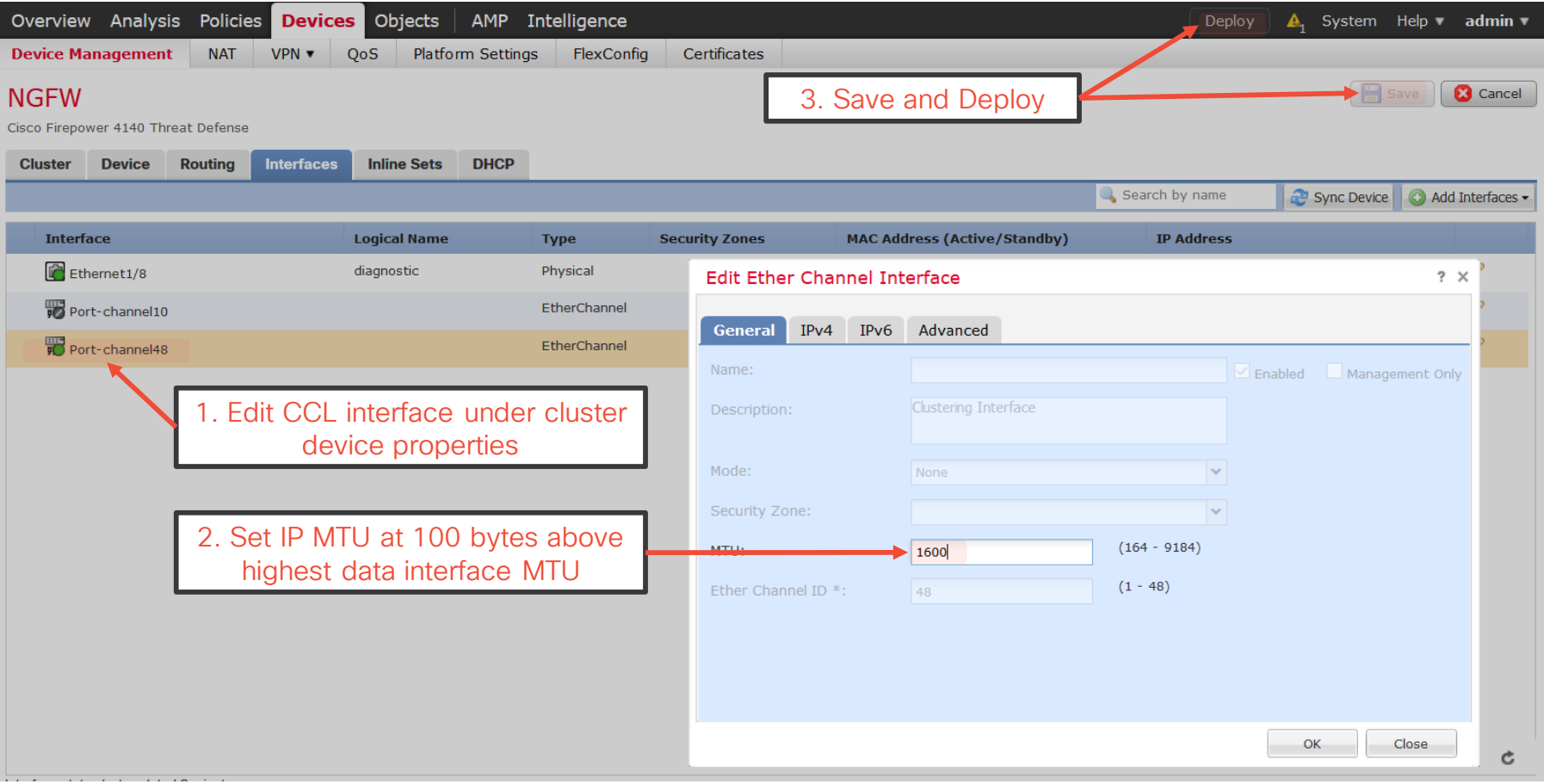

## Monitoring and Troubleshooting Clustering

- **show cluster** command group displays aggregated statistics
	- **show cluster history** helps to understand state transitions and failure reasons
	- show cluster cpu helps to check CPU utilization across cluster
- **show cluster info** command group displays cluster subsystem information
	- show cluster info health helps to monitor aggregated unit health data
	- **show cluster info loadbalance** relates to optional Conn Rebalance feature
	- **show cluster info trace** shows cluster state machine debug data for Cisco TAC
- Leverage syslogs to understand failure reasons

%ASA-3-747022: Clustering: Asking **slave unit terra** to quit because it **failed interface health check 3 times** (last failure on **Port-channel1**), **rejoin** will be attempted **after 20 min**.

• Use logging device-id to identity reporting members for connection events

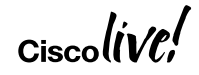

# Multi-Site **Clustering**

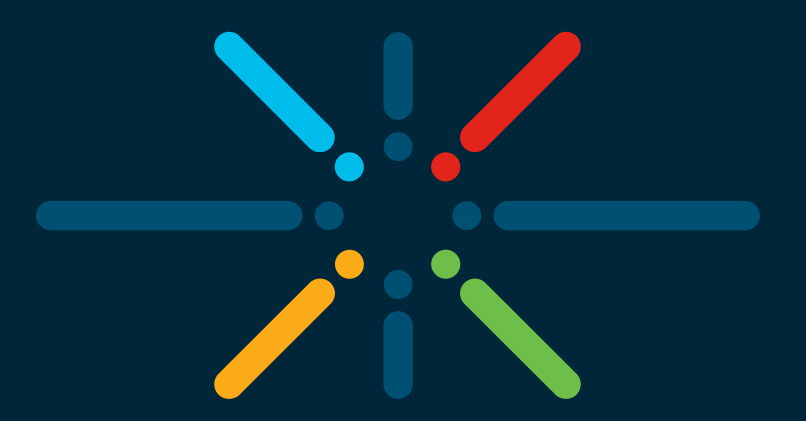

#### You make networking **possible**

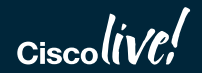

## Inter Data Center (DC) Clustering

- Clustering **assumes, but not requires** data interface adjacency at Layer 2
- Geographically separated clusters supported in ASA 9.1(4)+
	- "Dark Media" CCL with up to 10ms of one-way latency and no packet loss
	- Routed firewall in Individual interface mode only
- ASA 9.2(1) extends inter-DC clustering to Spanned Etherchannel mode
	- Transparent firewall only
	- Routed firewall support presented design challenges
- ASA 9.5(1) adds inter-DC Spanned Etherchannel clustering in routed mode
- FTD 6.2 adds NGFW inter-site clustering through FlexConfig only
- #CLUS BRKSEC-3032 © 2019 Cisco and/or its affiliates. All rights reserved. Cisco Public 72 • ACI 3.2 Anycast Services for routed ASA and FTD clusters with Multi-Pod
#### Split or Single Individual Mode Cluster

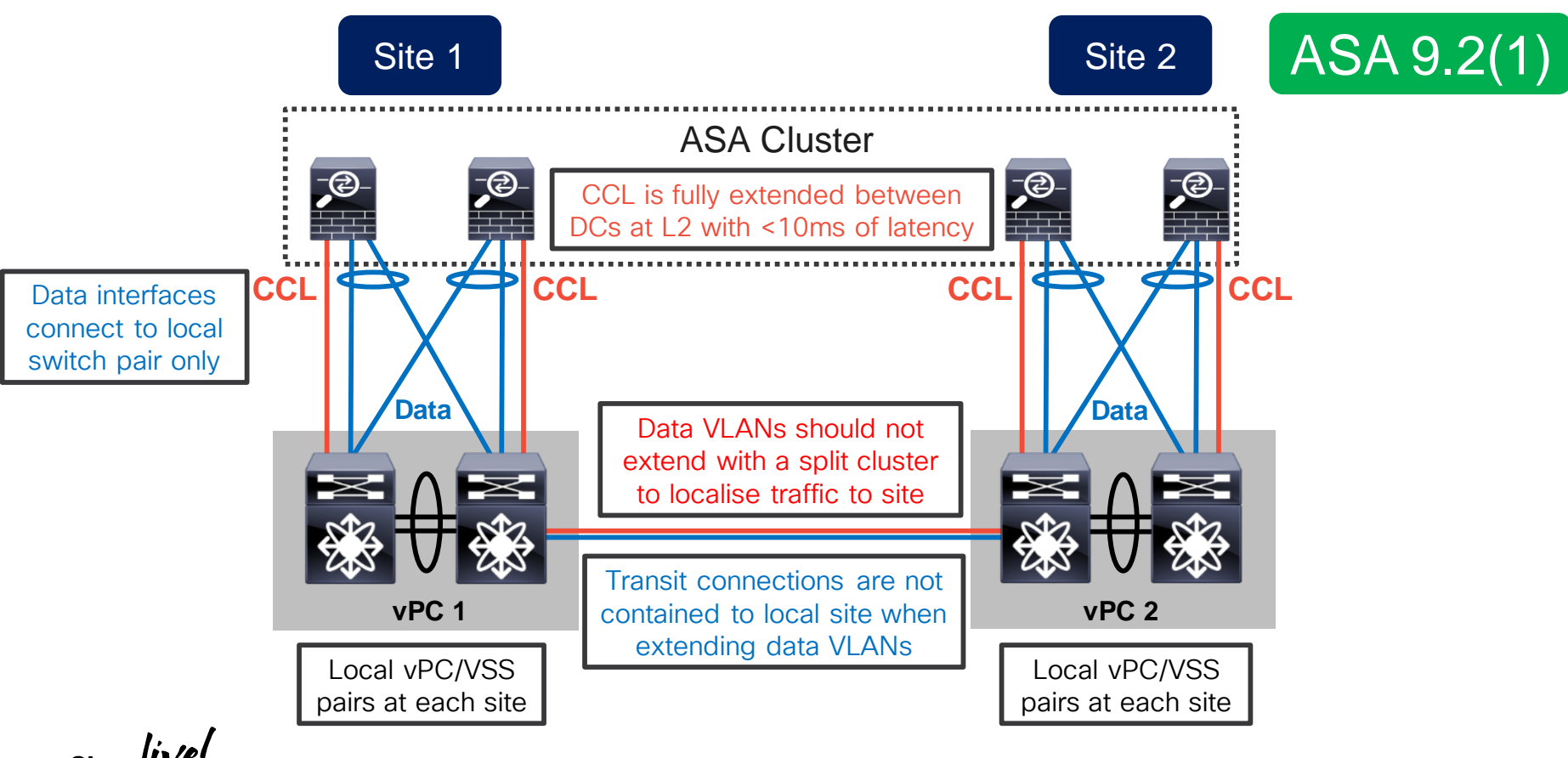

#### Extended Spanned Etherchannel Cluster

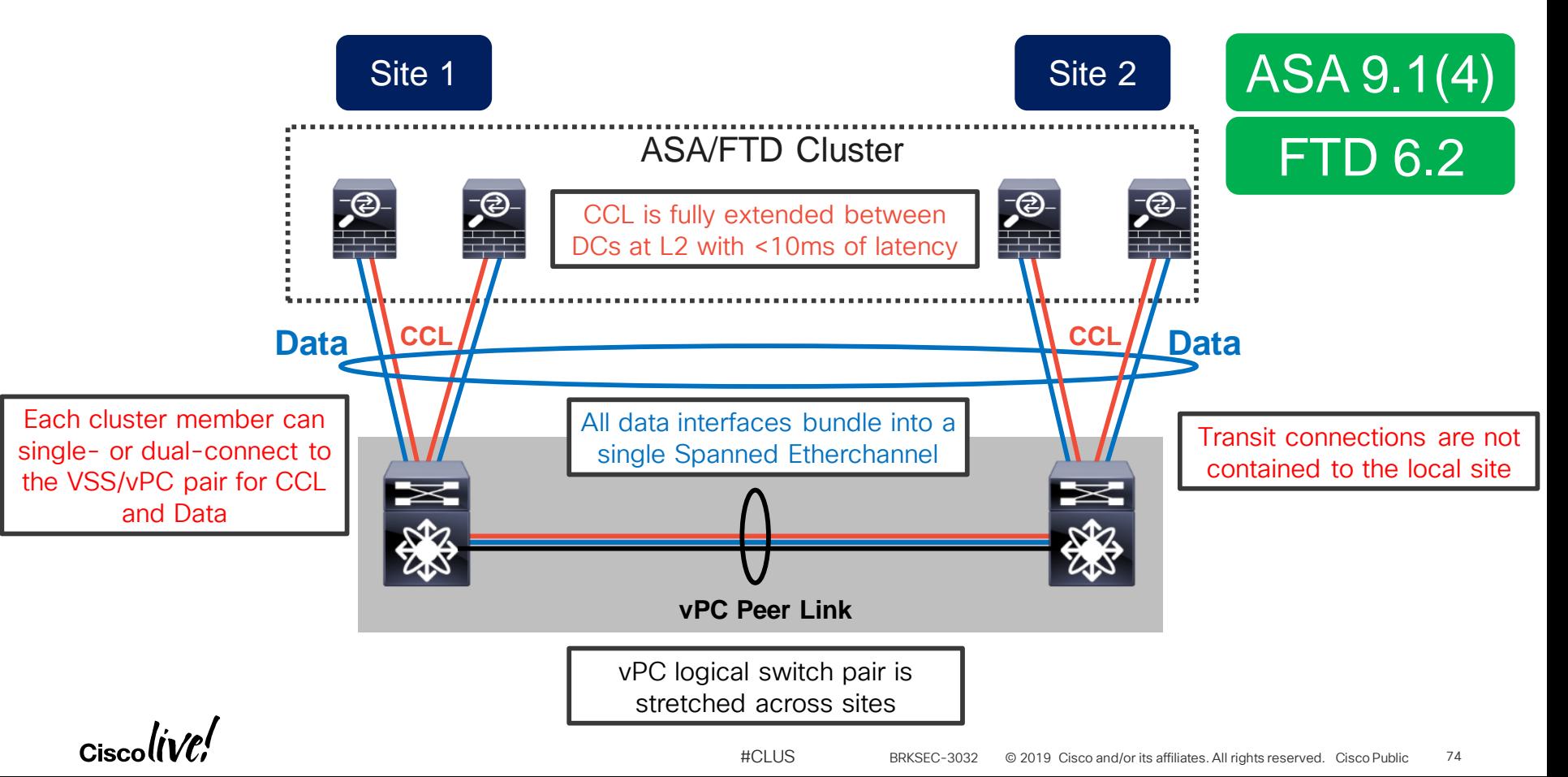

#### Split Spanned Etherchannel Cluster

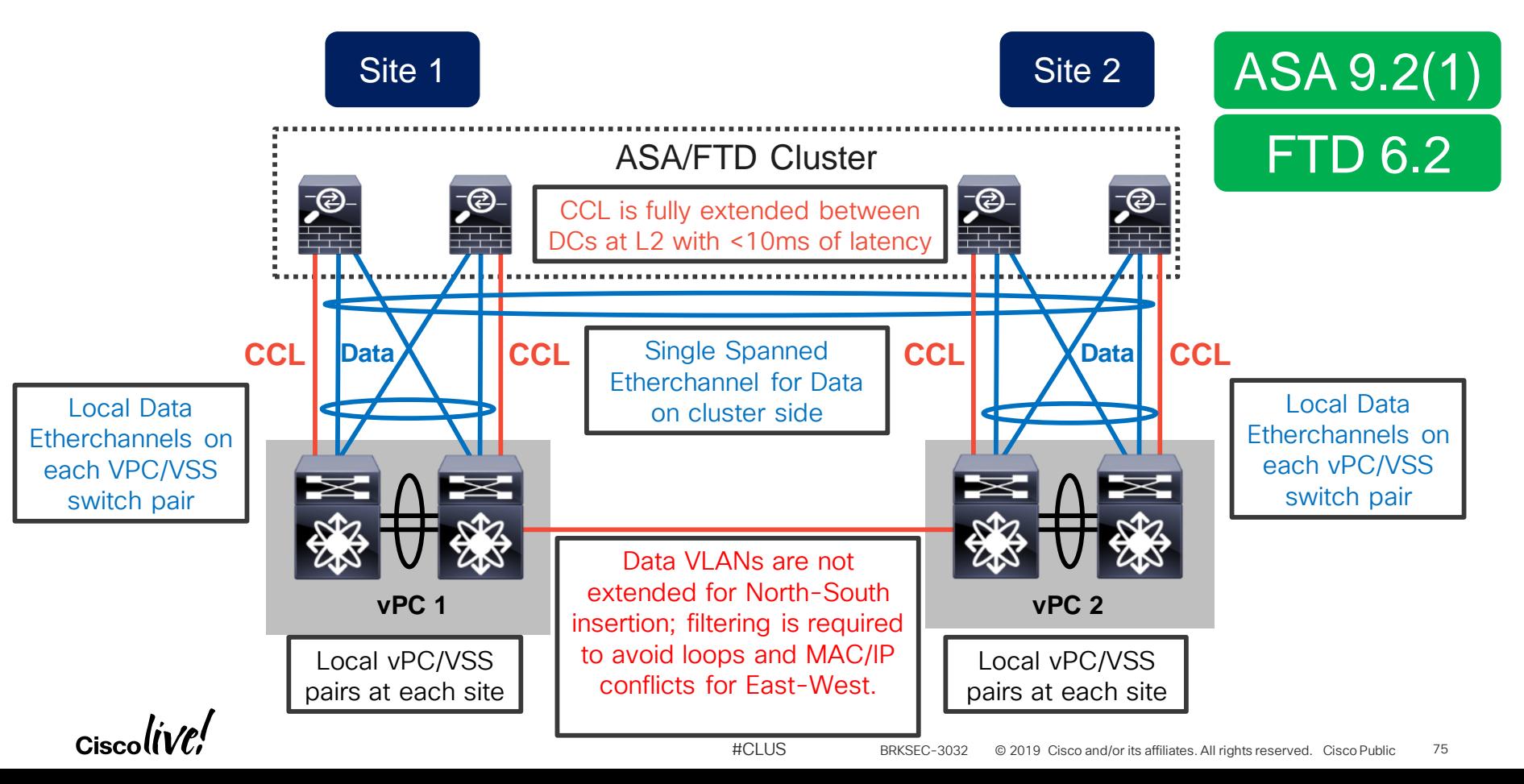

#### North-South (NS) Inter DC Cluster

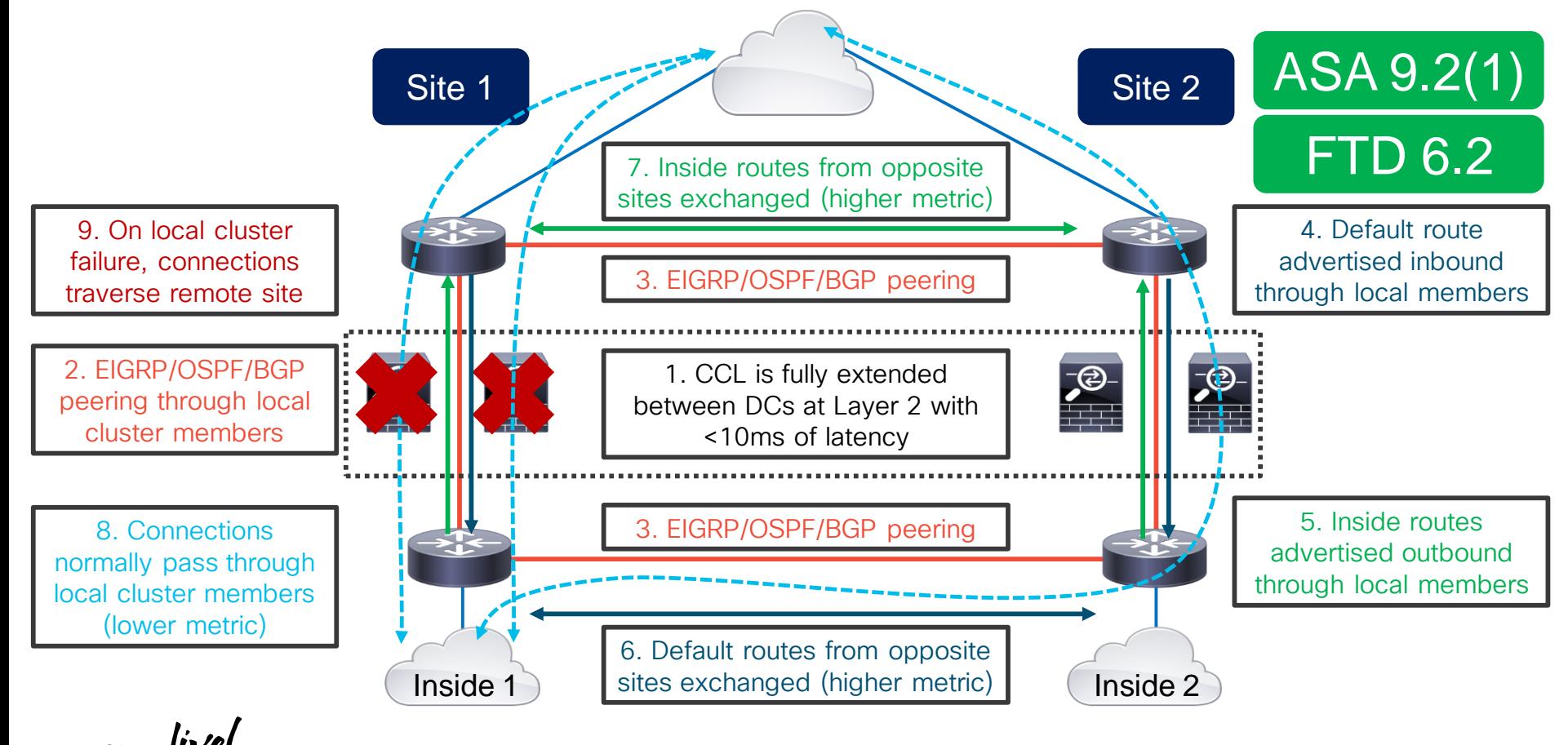

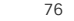

#### Example: NS Split Spanned Etherchannel Cluster

- A vPC pair of Nexus switches at each site
	- Split Spanned Etherchannel cluster in transparent mode
	- Separate Etherchannel to local cluster members per vPC pair
	- VRF sandwich "through" the cluster with static PBR and SLA
- Non-overlapping inside subnets between sites
	- Mirrored SVI MAC addresses between two cluster transit VI ANs
	- Dual-homed cluster members on each vPC pair localize traffic
	- Inter-site Layer 3 links (higher cost) to re-route traffic on failure
	- Bi-directional connection symmetry without NAT
	- Inbound asymmetry only between same-site members with NAT

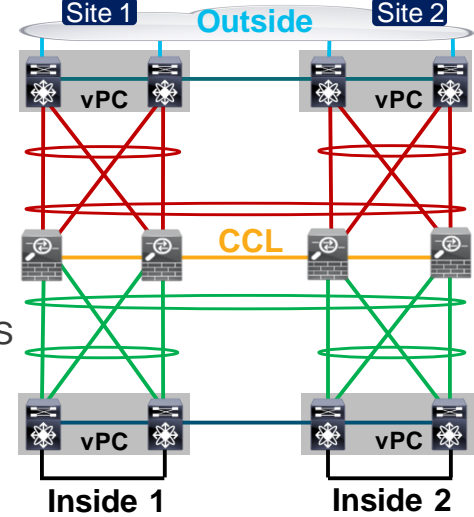

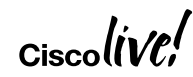

#### NS Split Spanned Cluster Configuration

**ip sla 1 icmp-echo 192.168.1.2 ip sla schedule 1 life forever starttime now track 1 ip sla 1 reachability ip access-list PBR permit ip any 172.16.1.0 255.255.255.0 route-map PBR match ip address PBR set ip next-hop verify-availability 192.168.1.2 track 1 set ip next-hop 192.168.4.2 interface Vlan300 ip policy route-map PBR**

**interface Port-Channel10.10 vlan 10 nameif FW-inside bridge-group 1 interface Port-Channel10.20 vlan 20 nameif FW-outside bridge-group 1**

**interface Ethernet3/1 channel-group 1 mode active interface Ethernet3/2 channel-group 1 mode active interface Port-Channel1 switchport trunk allowed vlans 10,20 vpc 10**

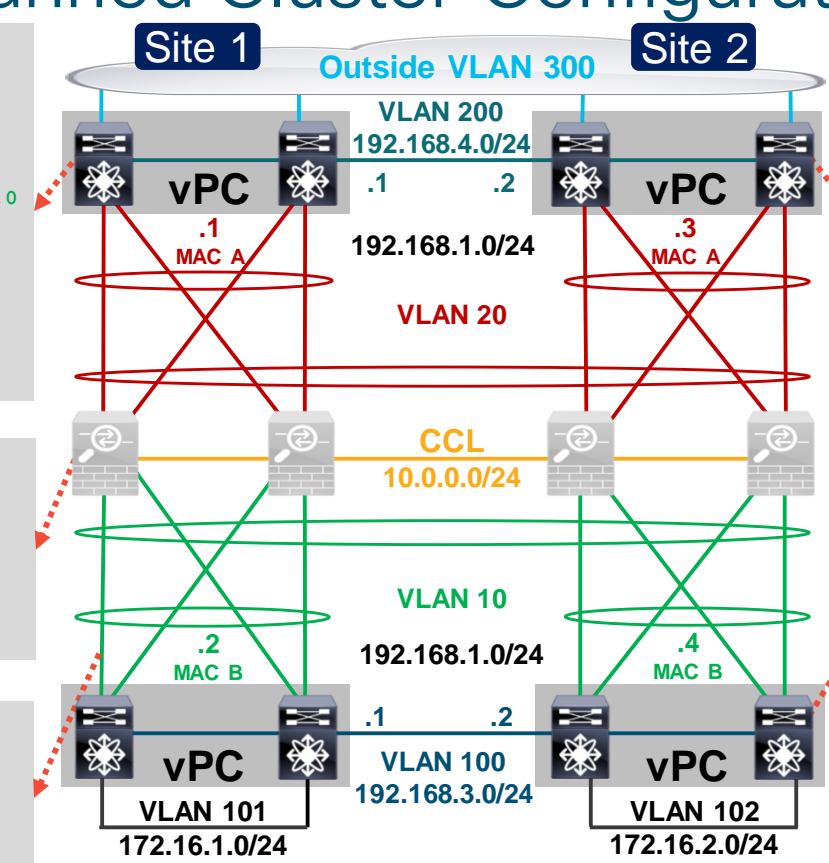

**ip sla 1 icmp-echo 192.168.1.4 ip sla schedule 1 life forever starttime now track 1 ip sla 1 reachability ip access-list PBR permit ip any 172.16.2.0 255.255.255.0 route-map PBR match ip address PBR set ip next-hop verify-availability 192.168.1.4 track 1 set ip next-hop 192.168.4.1 interface Vlan300 ip policy route-map PBR**

**ip sla 1 icmp-echo 192.168.1.3 ip sla schedule 1 life forever starttime now track 1 ip sla 1 reachability ip access-list PBR permit ip any any route-map PBR match ip address PBR set ip next-hop verify-availability 192.168.1.3 track 1 set ip next-hop 192.168.3.1 interface Vlan102 ip policy route-map PBR**

#### Example: NS Split Individual Mode Cluster

- A pair of standalone (non-vPC) Nexus switches at each site
	- One Individual mode cluster unit per switch, single attached
	- Routed firewall-on-a-stick VRF sandwich with OSPF
- Inside VLAN is fully extended between sites with OTV
	- Each pair of switches uses localized GLBP as first hop router
	- GLBP traffic is blocked between sites
	- OSPF allows re-routing in case of local cluster unit failure
- Traffic symmetry is achievable without NAT
	- Outbound connections use the directly attached cluster member
	- Inbound traffic requires LISP to eliminate tromboning due to ECMP

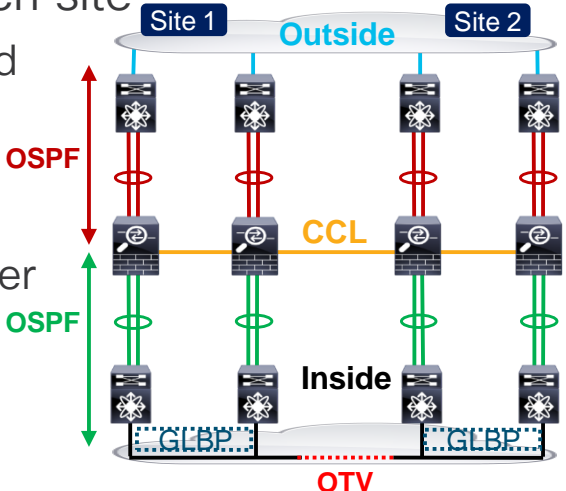

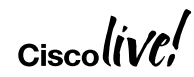

#### NS Split Individual Cluster Configuration

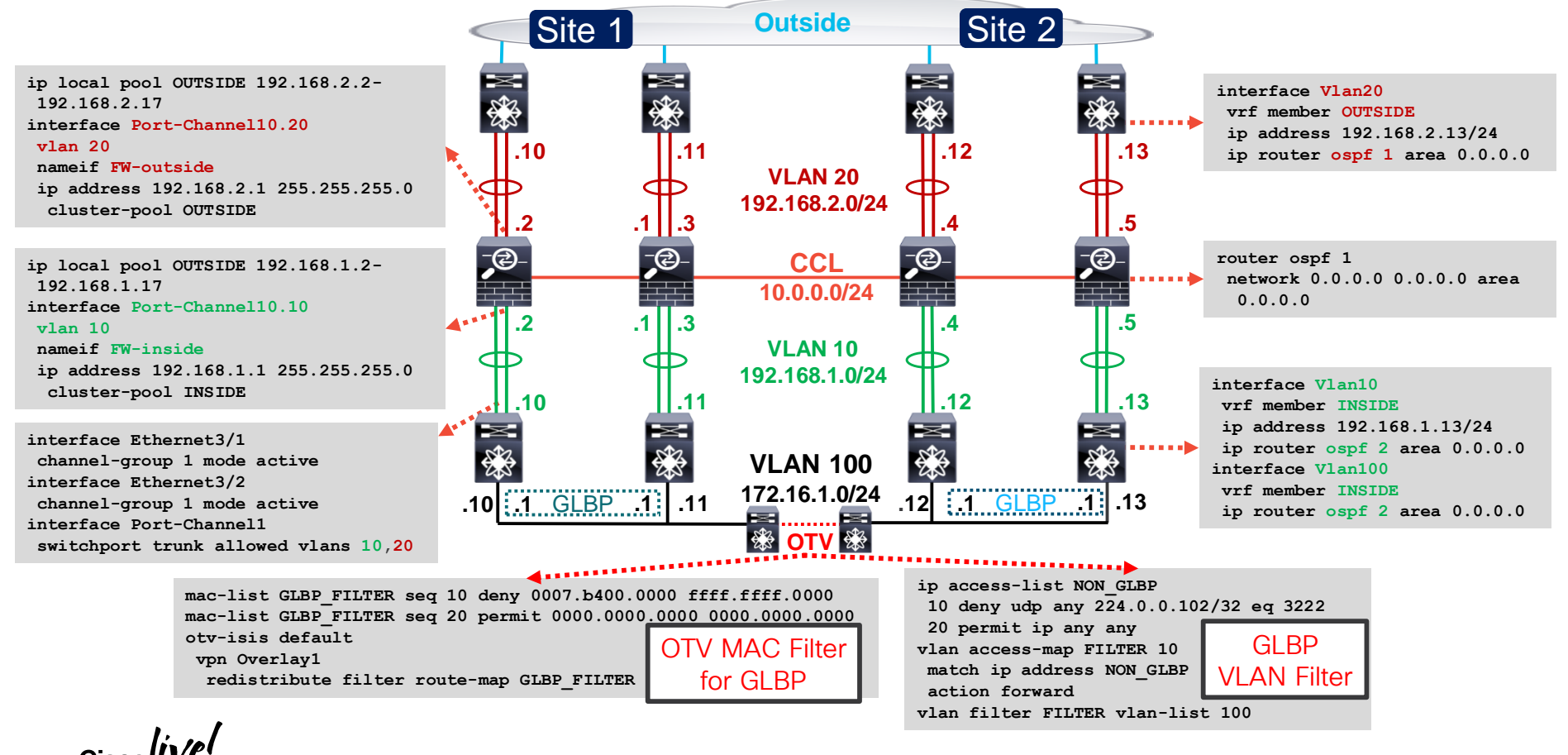

#### Locator/Identifier Separation Protocol (LISP)

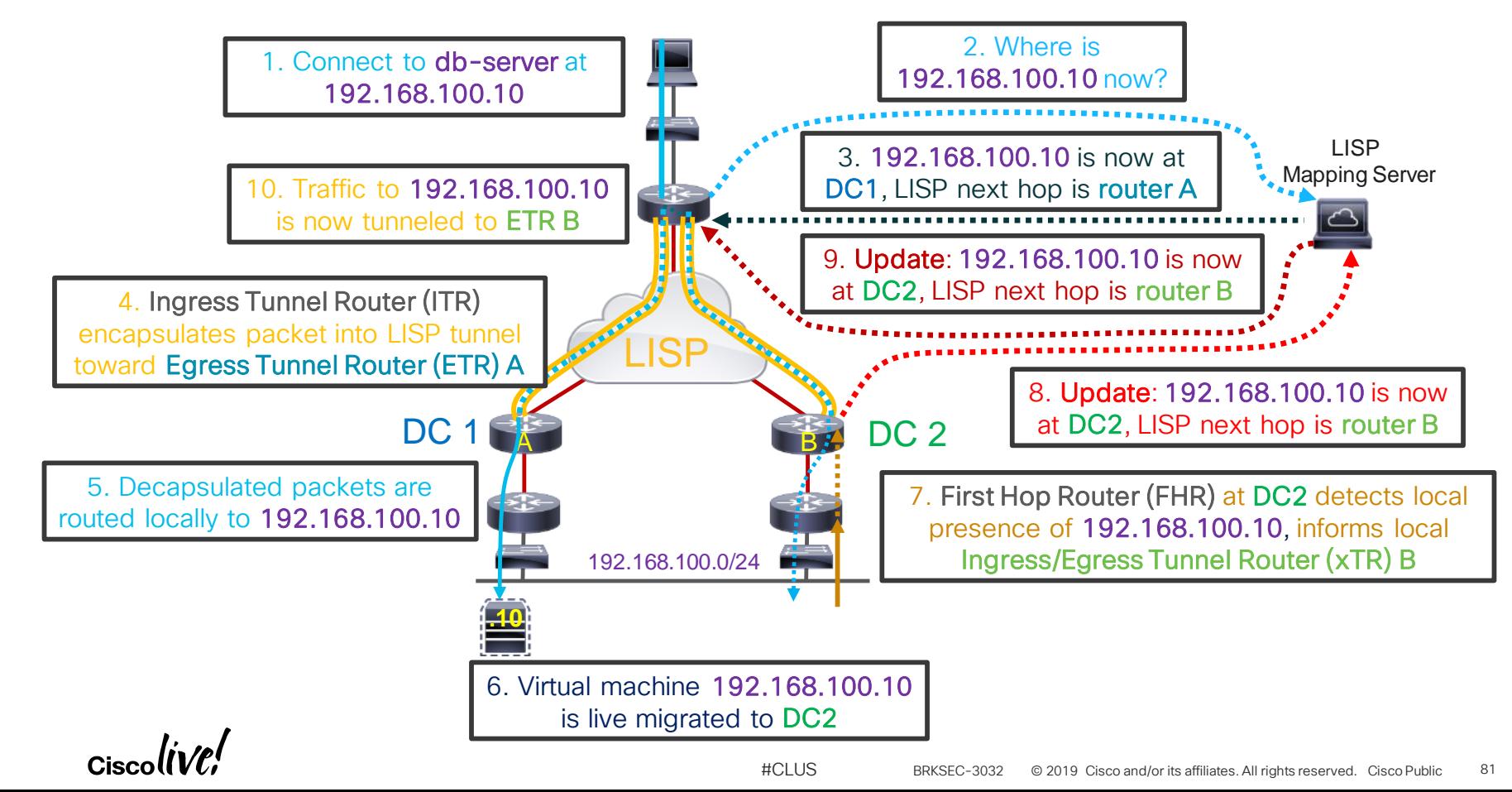

#### Dynamic Owner Reassignment with LISP

- Move flow ownership with Virtual Machines
	- Only supported with North-South clustering
	- Based on inspection of LISP FHR→xTR updates

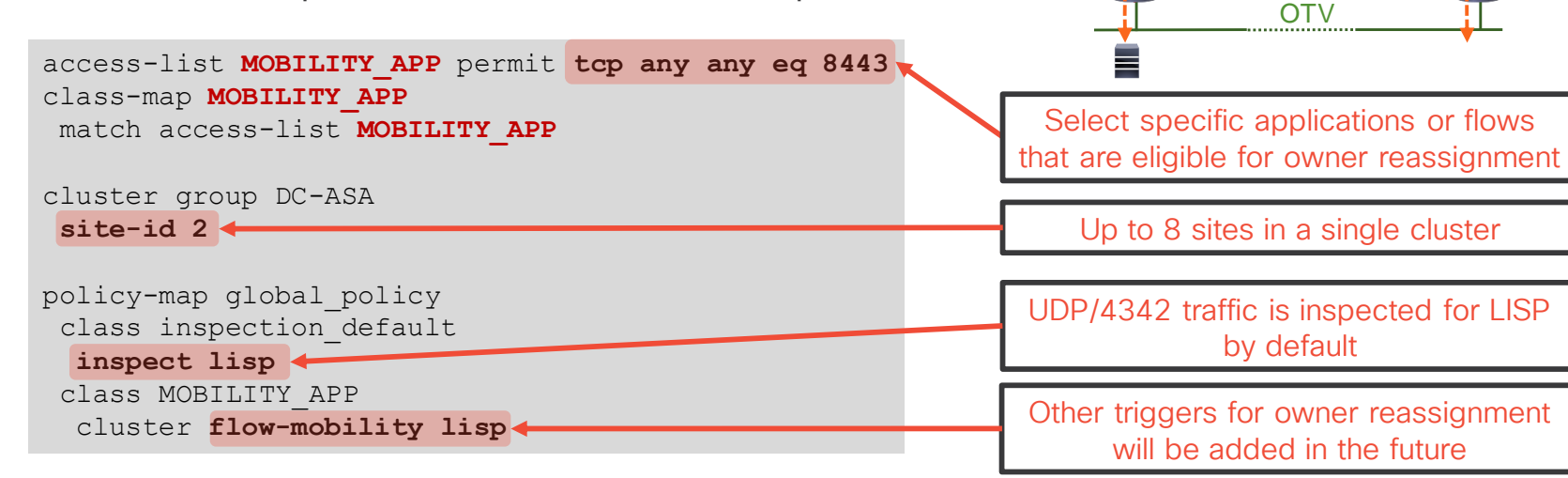

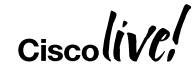

Inter-Site **Cluster** 

Site 2

 $\overline{\mathcal{P}}$ 

 $\frac{1}{\sqrt{2}}$ 

Site 1

 $E$ 

**P** 

#### Transparent East-West (EW) Inter DC Cluster

Not recommended due to OTV filtering complexity; use Routed East-West insertion instead.

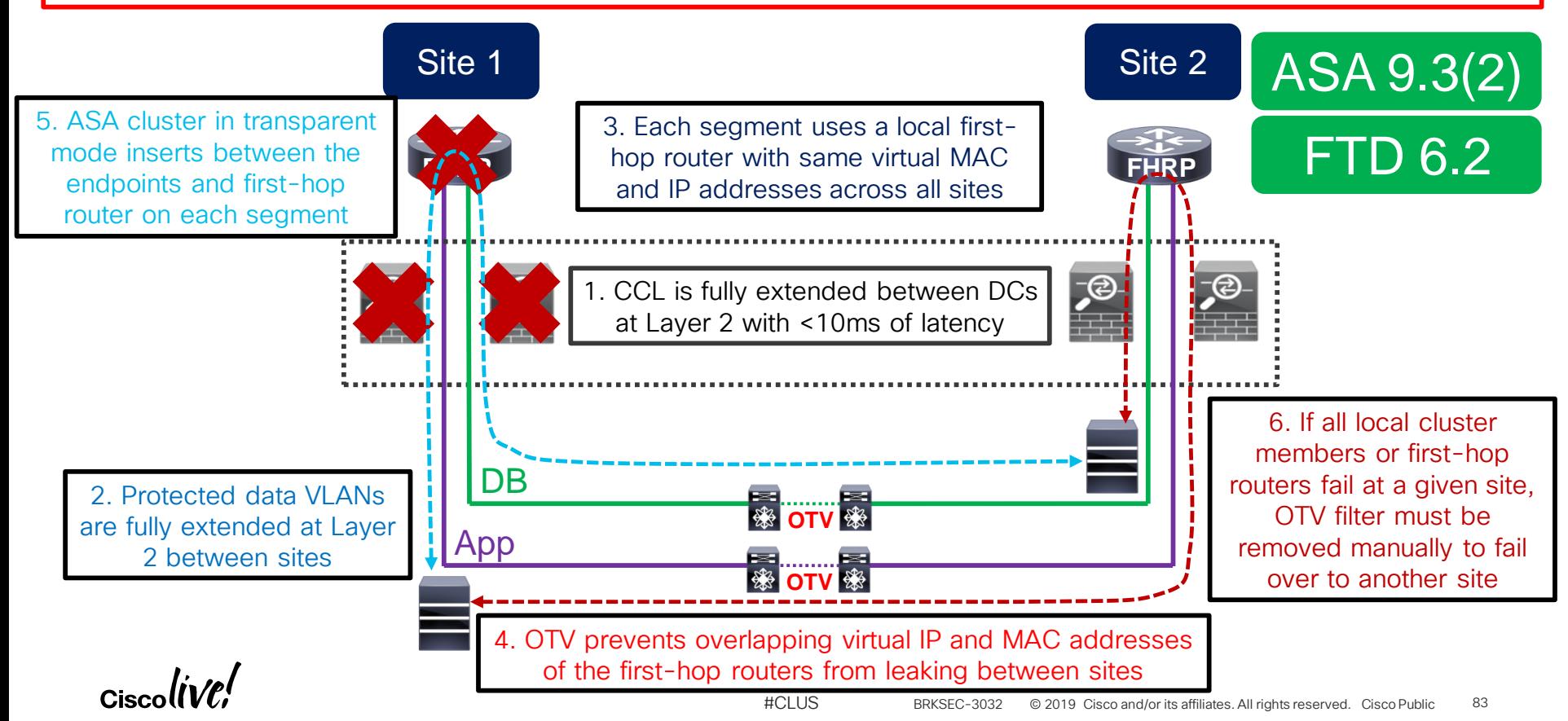

#### Example: EW Transparent Spanned Cluster

- A vPC pair of Nexus switches at each site
	- Transparent Split Spanned Etherchannel cluster in to separate internal segments
	- Separate Etherchannel to local cluster members per vPC pair
	- Passing firewall twice between segments is acceptable
- Internal VLANs are fully extended between sites with OTV
	- Each site uses localized HSRP as first hop router
	- HSRP traffic is blocked between sites
	- Upstream SVI/HSRP MAC statically bound to outside on cluster
	- Full Layer 2 reachability from each router to remote site
	- Must manually remove OTV filters on full upstream path failure
- Must implement LISP to avoid excessive flow redirection

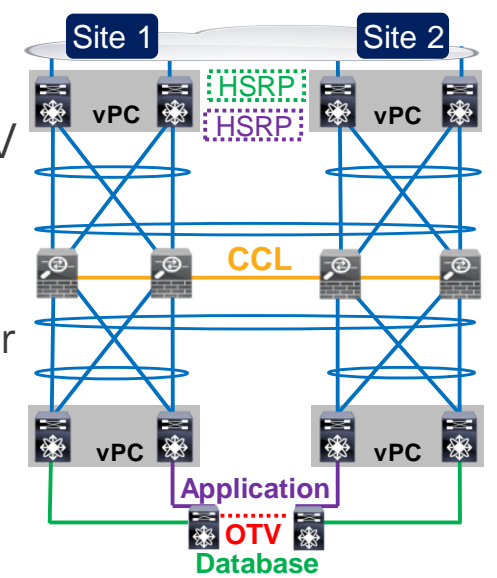

#### **Reference**

#### EW Transparent Spanned Cluster Configuration

**interface Vlan101 ip address 192.168.1.2/24 hsrp 10 preempt ip 192.168.1.1 interface Vlan201 ip address 192.168.2.2/24 hsrp 20 preempt ip 192.168.2.1**

**interface Port-Channel10.100 vlan 100 nameif DB-inside bridge-group 1 interface Port-Channel10.101 vlan 101 nameif DB-outside bridge-group 1 interface Port-Channel10.200 vlan 200 nameif App-inside bridge-group 2 interface Port-Channel10.201 vlan 201 nameif App-outside bridge-group 2 interface BVI1 ip address 192.168.1.4 255.255.255.0 interface BVI2 ip address 192.168.2.4 255.255.255.0 mac-address-table static DB-outside A mac-address-table static DB-outside B mac-address-table static App-outside A mac-address-table static App-outside B**

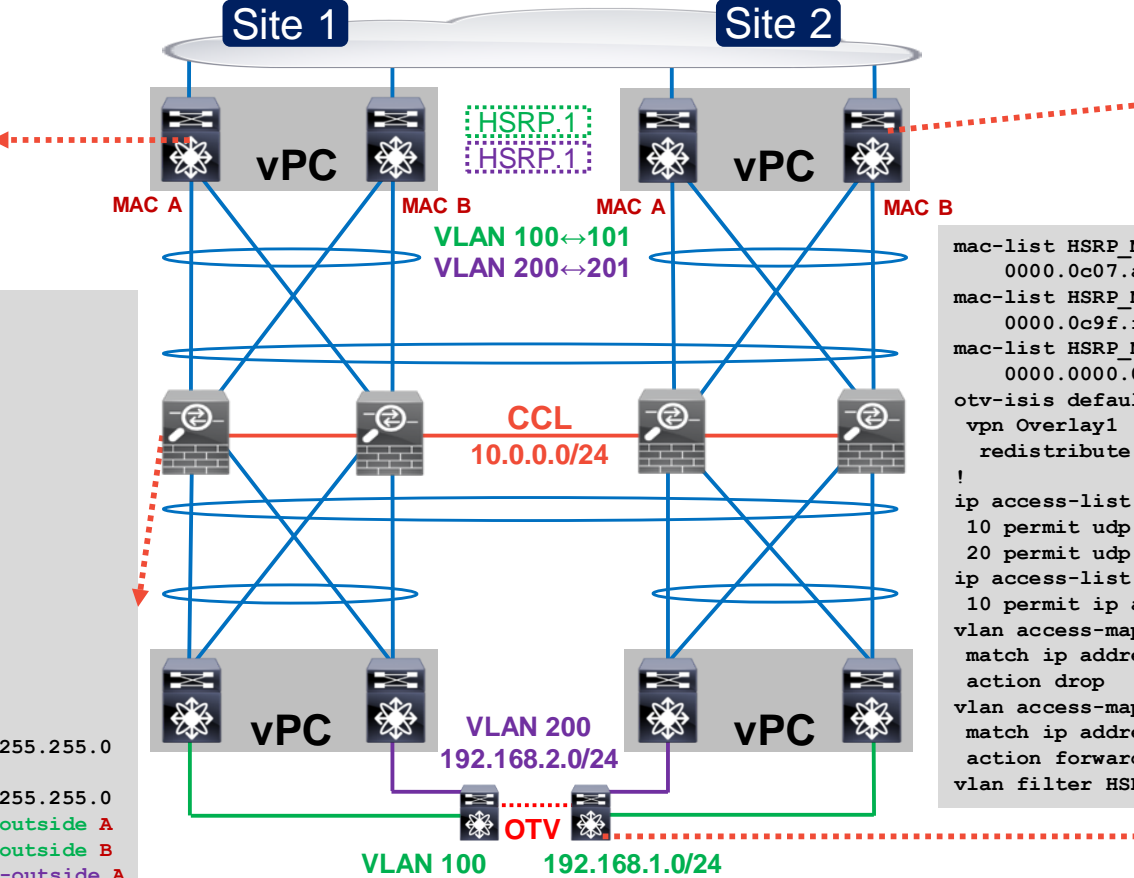

**interface Vlan101 ip address 192.168.1.3/24 hsrp 10 ip 192.168.1.1 interface Vlan201 ip address 192.168.2.3/24 hsrp 20 ip 192.168.2.1**

**mac-list HSRP\_MAC seq 10 deny 0000.0c07.ac00 ffff.ffff.ff00 mac-list HSRP\_MAC seq 20 deny 0000.0c9f.f000 ffff.ffff.ff00 mac-list HSRP\_MAC seq 30 permit 0000.0000.0000 0000.0000.0000 otv-isis default redistribute filter route-map HSRP\_MAC ip access-list HSRP\_TRAFFIC 10 permit udp any 224.0.0.2/32 eq 1985 20 permit udp any 224.0.0.102/32 eq 1985 ip access-list ALL 10 permit ip any any vlan access-map HSRP\_FILTER 10 match ip address HSRP\_TRAFFIC vlan access-map HSRP\_FILTER 20 match ip address ALL action forward vlan filter HSRP\_FILTER vlan-list 100, 200**

#### Routed East-West (EW) Inter DC Cluster

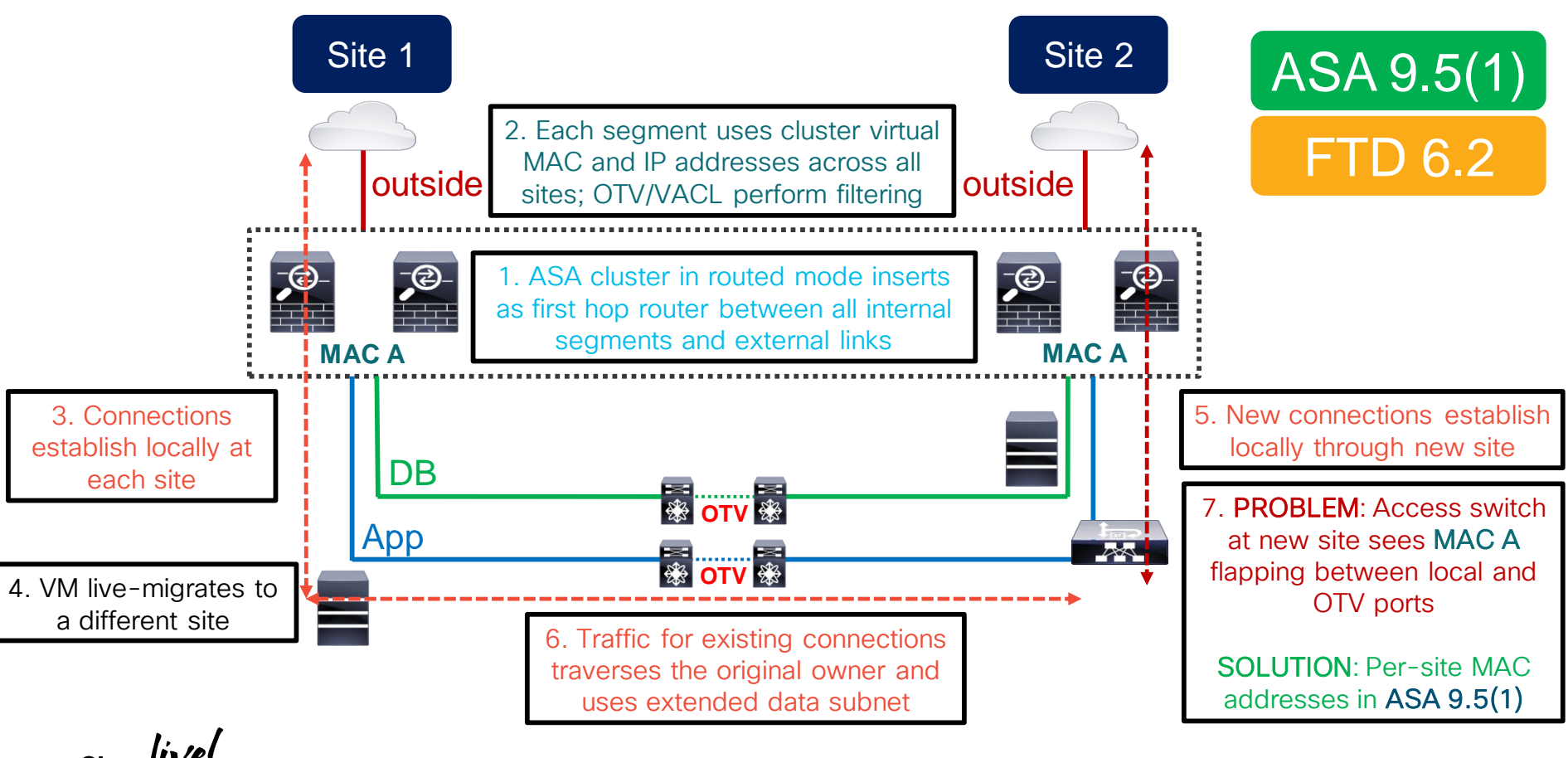

#### Per-Site MAC Addresses

- Routed Spanned Etherchannel cluster extends MAC addresses in 9.5(1)
	- Global interface MAC address is used to receive and source frames by default
	- Per-site MAC addresses can be used to source frames on extended segments

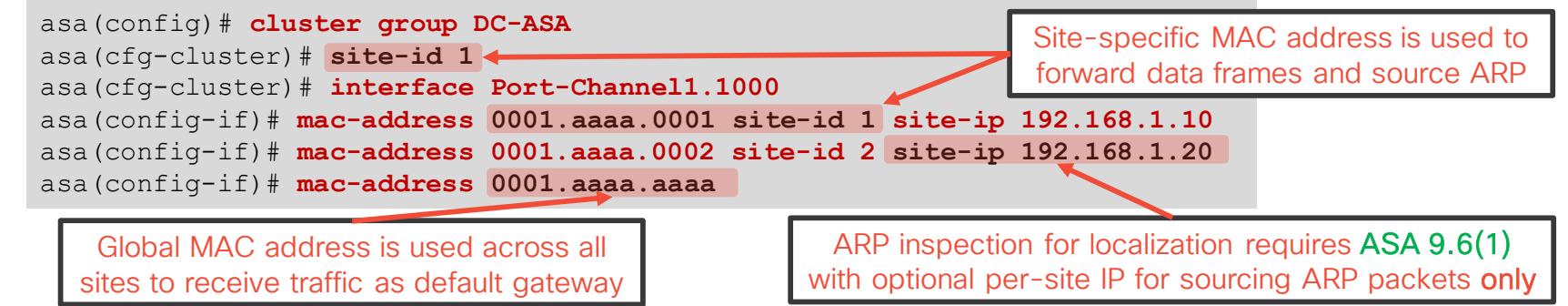

- Dynamic routing is centralized, but **possible** with a shared outside segment
- Global MAC address localization is required by OTV or similar mechanisms

#### OTV Silent Host Problem

- OTV suppresses unicast flooding for unknown MAC addresses by default
	- Hosts that mostly generate local traffic quickly become unreachable across OTV
	- Recommended to set ARP timeout below MAC address table timeout
- ASA 9.8(3) and FTD 6.2.2.2 replicate ARP replies to all sites
	- Refresh MAC table entries in OTV to **partially** combat the **Silent Host** problem
- Cluster global MAC becomes a silent host when per-site MAC is used
	- ASA 9.12(1) and FTD 6.4 generate a periodic GARP for global MAC/IP

asa(cfg-cluster)# **site-periodic-garp interval 280** One unit at each site generates a GARP at this frequency in seconds; default is 280

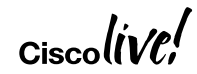

#### Example: EW Routed Spanned Cluster

- A vPC pair of Nexus switches at each site
	- Split Spanned Etherchannel cluster in routed mode to separate internal segments
	- Separate Etherchannel to local cluster members per vPC pair
	- Static routing between distribution and core is acceptable
- Internal VLANs are fully extended between sites with OTV
	- Each site uses localized cluster as first hop router
	- Traffic to and from global cluster MAC is blocked between sites
	- Nexus F2 line cards allow VACL filtering without ARP Inspection
	- Must manually remove OTV filters on full upstream path failure
	- One silent host with a very long ARP timeout at site 1

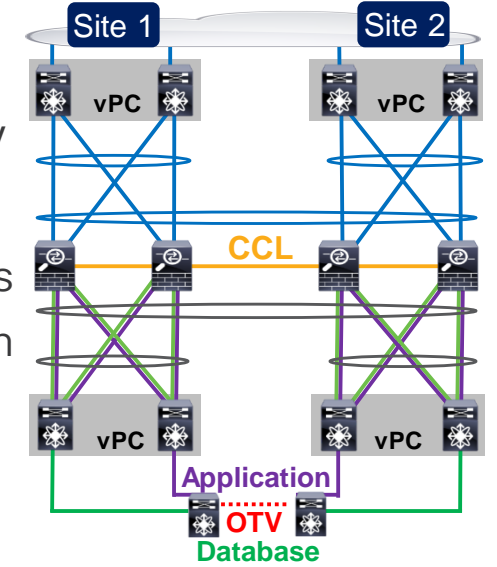

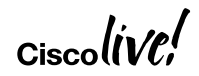

#### EW Routed Spanned Cluster Configuration

**interface Vlan300 ip address 192.168.3.2/24 hsrp 10 preempt ip 192.168.3.1 ip route 192.168.1.0/24 192.168.3.5 ip route 192.168.2.0/24 192.168.3.5**

**cluster-group DC-ASA site-id 1 interface Port-Channel10 port-channel span-cluster mac-address 0001.aaaa.aaaa interface Port-Channel10.100 vlan 100 nameif DB ip address 192.168.1.1 255.255.255.0 mac-address 0001.aa01.0001 site-id 1 mac-address 0001.aa01.0002 site-id 2 interface Port-Channel10.200 vlan 200 nameif App ip address 192.168.2.1 255.255.255.0 mac-address 0001.aa02.0001 site-id 1 mac-address 0001.aa02.0002 site-id 2 interface Port-Channel10.300 vlan 300 nameif outside ip address 192.168.3.5 255.255.255.0 route outside 0.0.0.0 0.0.0.0**

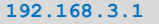

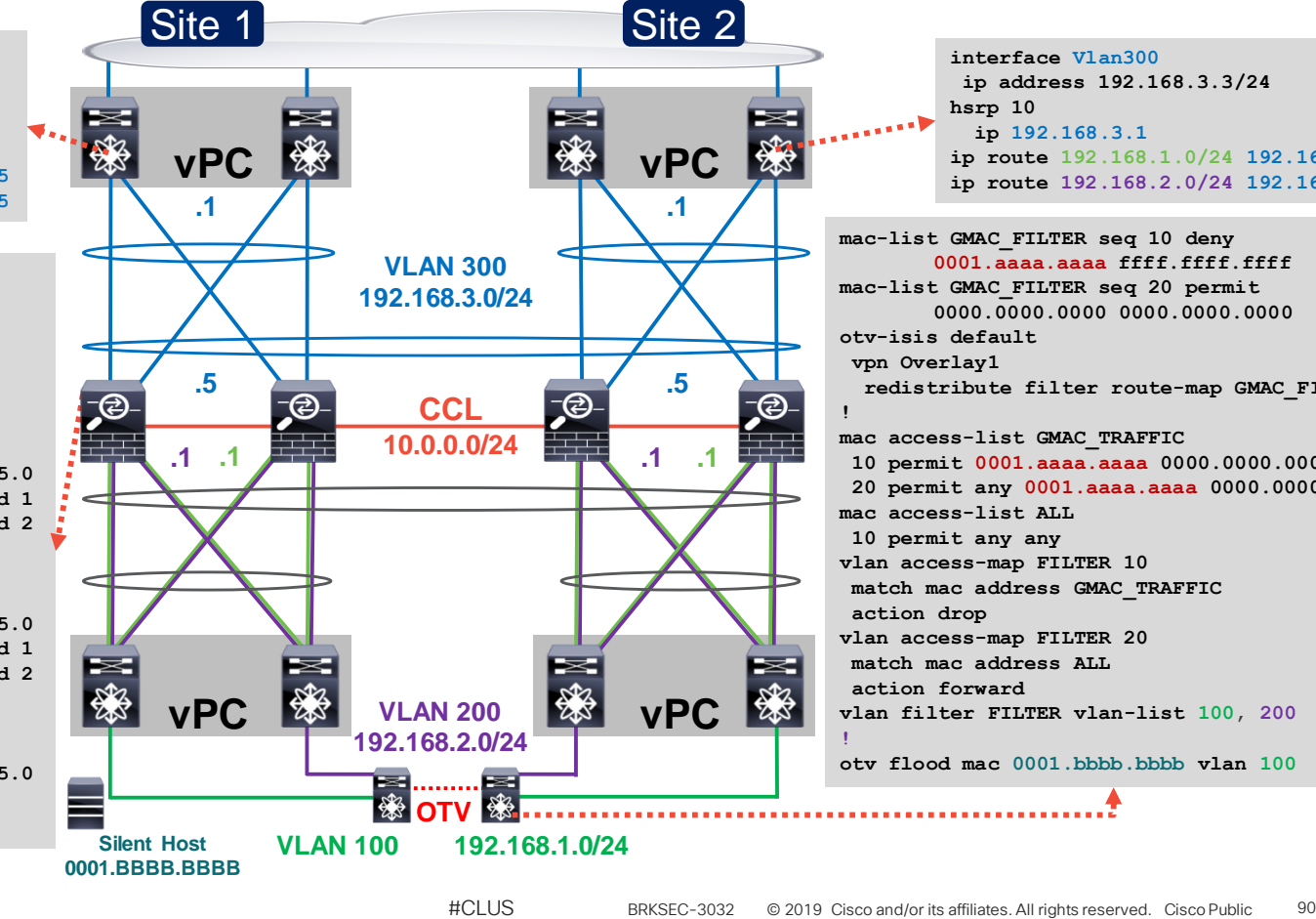

**interface Vlan300 ip address 192.168.3.3/24 hsrp 10 ip 192.168.3.1 ip route 192.168.1.0/24 192.168.3.5 ip route 192.168.2.0/24 192.168.3.5**

**mac-list GMAC\_FILTER seq 10 deny 0001.aaaa.aaaa ffff.ffff.ffff mac-list GMAC\_FILTER seq 20 permit 0000.0000.0000 0000.0000.0000 otv-isis default vpn Overlay1 redistribute filter route-map GMAC\_FILTER ! mac access-list GMAC\_TRAFFIC 10 permit 0001.aaaa.aaaa 0000.0000.0000 any 20 permit any 0001.aaaa.aaaa 0000.0000.0000 mac access-list ALL 10 permit any any vlan access-map FILTER 10 match mac address GMAC\_TRAFFIC action drop vlan access-map FILTER 20 match mac address ALL action forward vlan filter FILTER vlan-list 100, 200 ! otv flood mac 0001.bbbb.bbbb vlan 100**

(ව

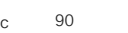

#### EW Routed Cluster with Upstream BGP

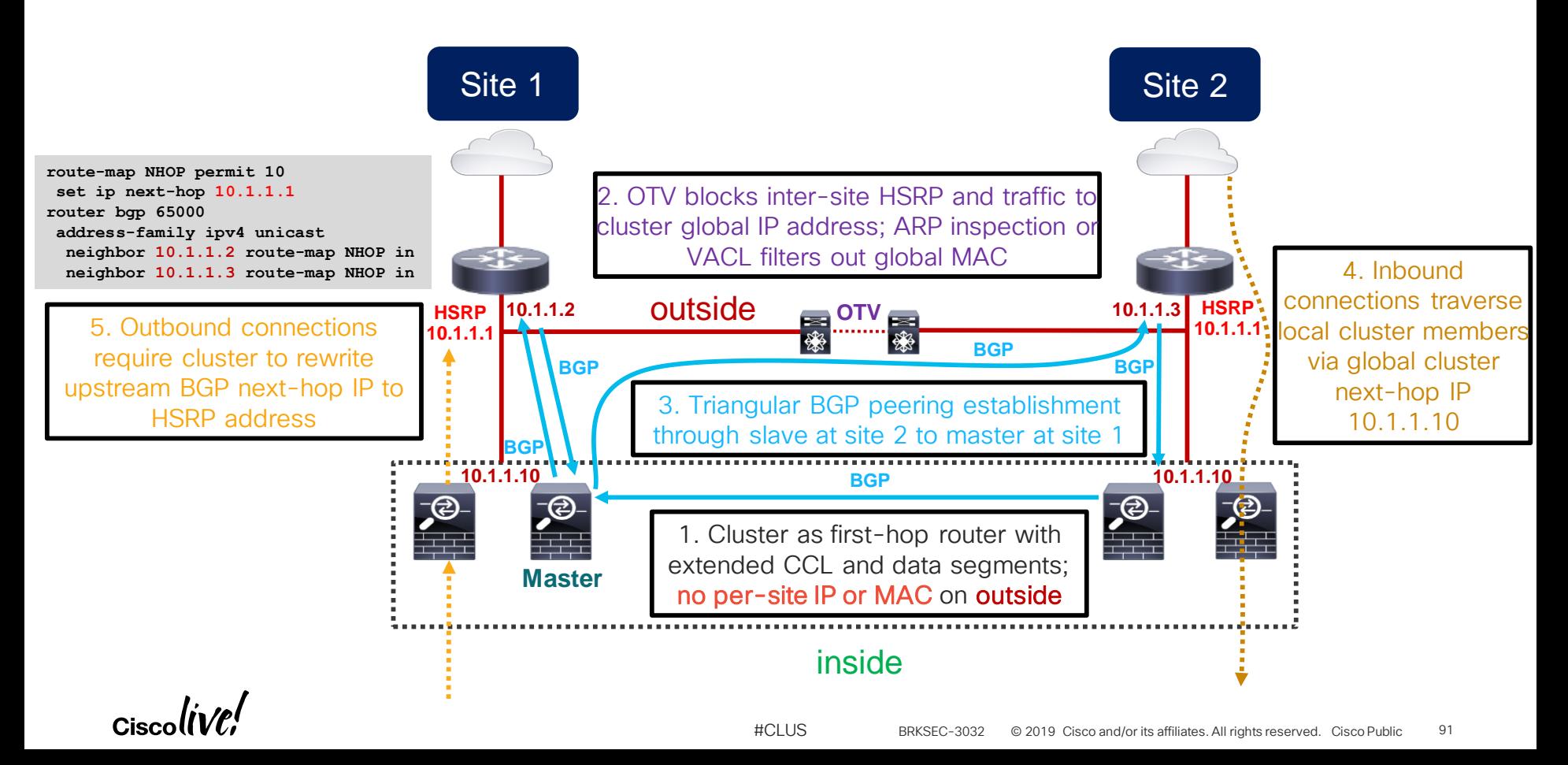

#### Inter DC Cluster with ACI Anycast Services

- Routed ASA or FTD as first-hop gateway or PBR node in ACI Multipod
	- Split Spanned Etherchannel insertion with each pod as a separate vPC
- Cluster global interface IP/MAC are configured as Anycast gateways
	- No need for per-site IP/MAC addresses or FTD FlexConfig
	- ACI always directs outgoing traffic to closest cluster member group in local pod
	- Automatic switchover to next closest cluster group with no manual filters on failure

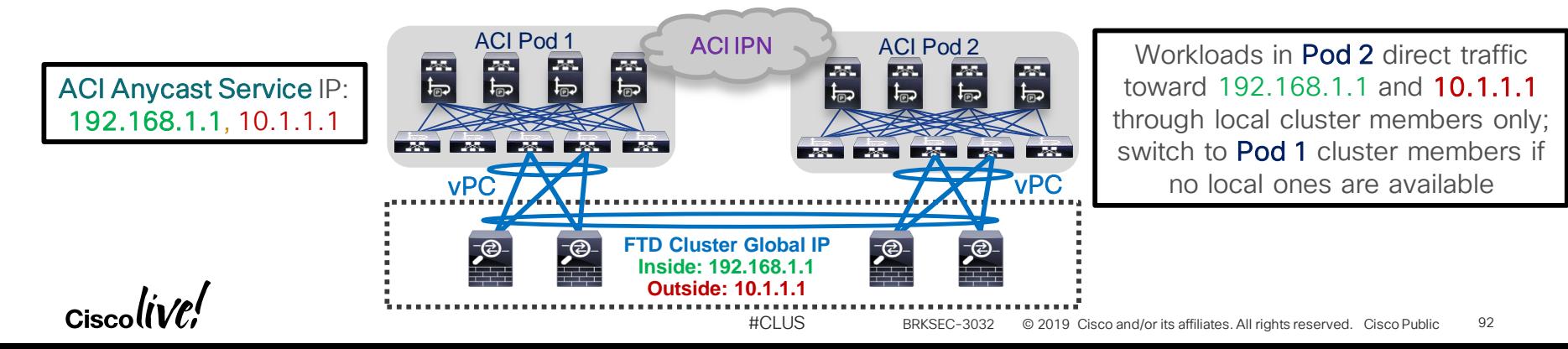

#### Director Localization and Site Redundancy

- Flow Director selection logic is not site-aware by default
	- A flow owned at one site **may** select Flow Director at a different site
	- Excessive inter-site traffic on CCL for director lookups is expensive
- Director Localization can be enabled to create two Directors asa(cfg-cluster)# **site-id 1** asa(cfg-cluster)# **director-localization**
	- Local Director is at the same site as Flow Owner, primary lookup path TCP outside 85.2.2.123:22 inside 85.2.1.122:58772, idle 0:00:07, bytes 0, flags **yl**
	- Global Director is at a different site from Flow Owner, backup lookup path
	- Lookups for NAT/PAT, IP fragments, or SCTP inspected flows are **not** localized
- Site Redundancy adds a Director at remote site in ASA 9.9(1) and FTD

6.2.3 asa(cfg-cluster)# **site-redundancy**

## Closing Remarks

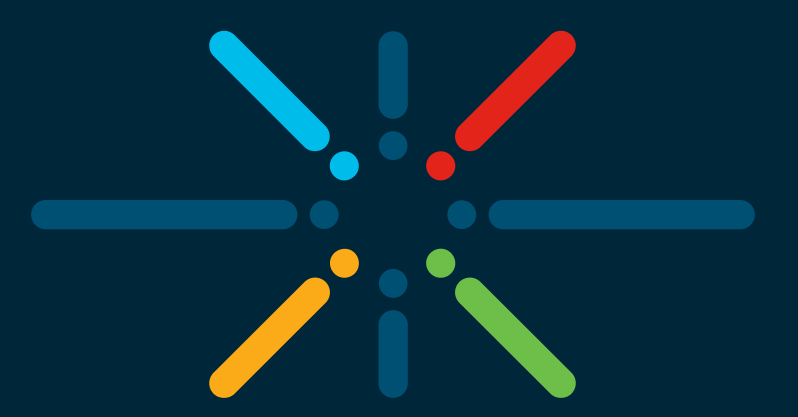

#### You make networking **possible**

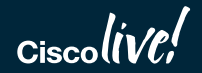

#### Clustering Best Practices

- Use a validated switch or verify documented requirements
- Leverage LACP Etherchannel for CCL and dual-connect to VSS/vPC
	- Match the data forwarding capacity of each member
	- Set CCL MTU to 100 bytes above all data interfaces and no less than 1400 bytes
- Speed up switching and routing convergence
	- Enable Spanning Tree Portfast on CCL and data interfaces
	- Use NSF/GR or lower dead interval and SPF throttle timers on cluster and peers
- Reduce asymmetry to increase scale
	- Use firewall-on-a-stick in Spanned Etherchannel mode for best load distribution
	- Minimize centralized features and NAT/PAT

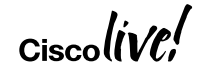

#### Complete your online session evaluation

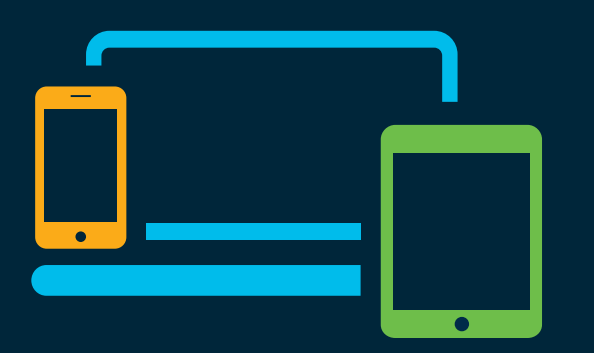

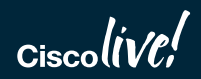

- Please complete your session survey after each session. Your feedback is very important.
- Complete a minimum of 4 session surveys and the Overall Conference survey (starting on Thursday) to receive your Cisco Live water bottle.
- All surveys can be taken in the Cisco Live Mobile App or by logging in to the Session Catalog on [ciscolive.cisco.com/us](http://ciscolive.cisco.com/us).

Cisco Live sessions will be available for viewing on demand after the event at [ciscolive.cisco.com](https://ciscolive.cisco.com/).

#### Continue your education

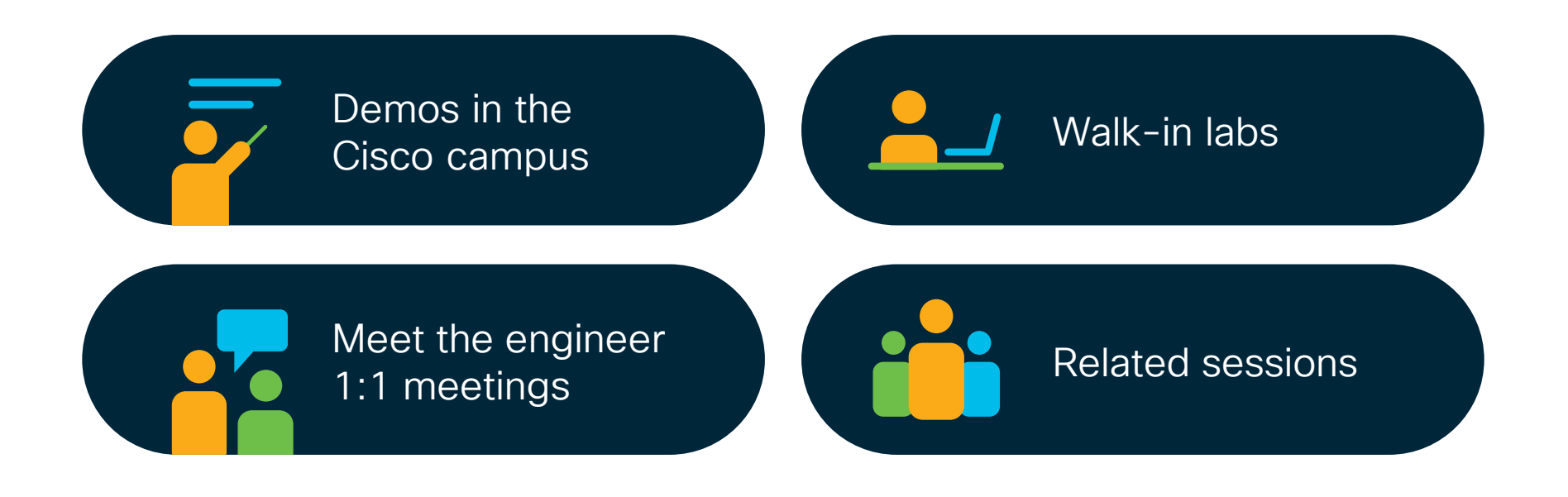

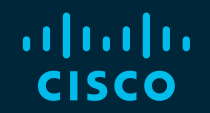

## Thank you

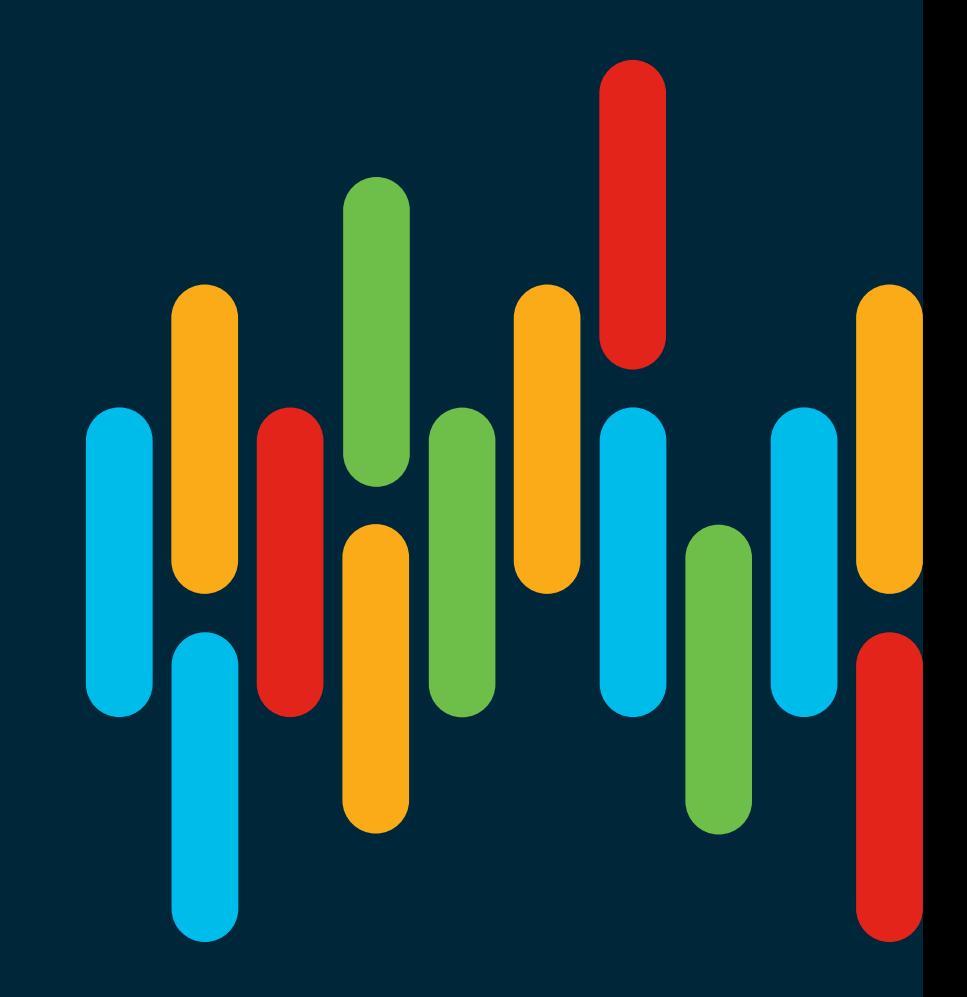

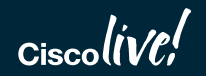

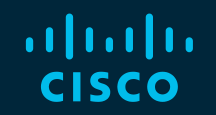

# 

### You make possible

#CLUS